# **MENYAJIKAN DATA DALAM GRAFIK**

# Memplot Data dalam R (Scatter Plot)

Misalkan diberikan data seperti pada Gambar 3.1. Berdasarkan Gambar 3.1, diketahui terdapat 10 responden laki-laki dan 10 responden perempuan. Masing-masing responden disajikan informasi mengenai pendapatan dan pengeluaran per-bulan, dalam jutaan. Sebagai contoh, responden ke-1 adalah laki-laki, dengan pendapatan Rp. 1.000.000, dan pengeluaran Rp. 500.000. Responden ke-20 adalah perempuan, dengan pendapatan Rp. 10.000.000, dan pengeluaran Rp. 8.000.000.

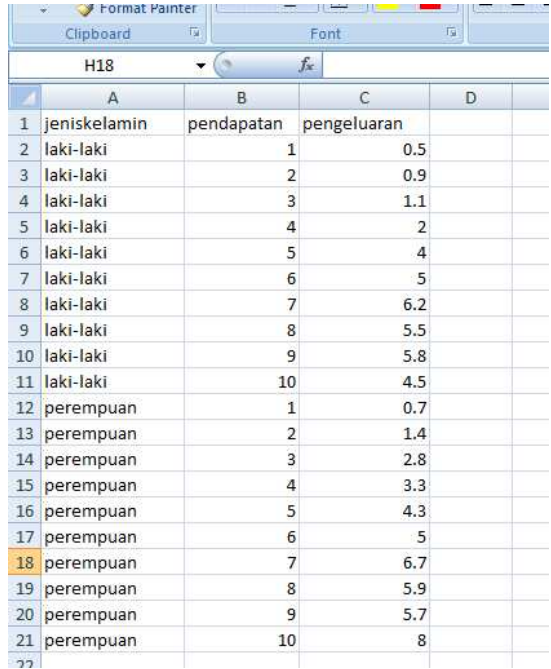

## **Gambar 3.1**

Data pada Gambar 3.1 disimpan terlebih dahulu dengan nama **data3.1.csv** (perhatikan Gambar 3.2).

| Name<br>BAB 3 MENYAJIKAN DATA DALAM GRAF | Date mo<br>1/19/20 | Data                 | pada               | Gambar                   | 3.1<br>dahulu |
|------------------------------------------|--------------------|----------------------|--------------------|--------------------------|---------------|
| data3.1                                  | /19/20             | terlebih<br>disimpan |                    |                          |               |
| data3<br>耳<br>ype: CSV File              | 1/19/20            |                      |                    | dengan nama data3.1.csv. |               |
| Size: 369 bytes                          | 1/19/2016 5:       |                      | Microsoft Office E |                          |               |
| data3 Date modified: 1/19/2016 5:25 PM   | 1/19/2016 5:30 PM  |                      | HTML File          |                          | 324 KB        |
|                                          |                    | 1/19/2016 5:30 PM    |                    |                          | 1 KB          |

**Gambar 3.2**

Data berdasarkan Gambar 3.1 disajikan ke dalam grafik seperti pada Gambar 3.3.

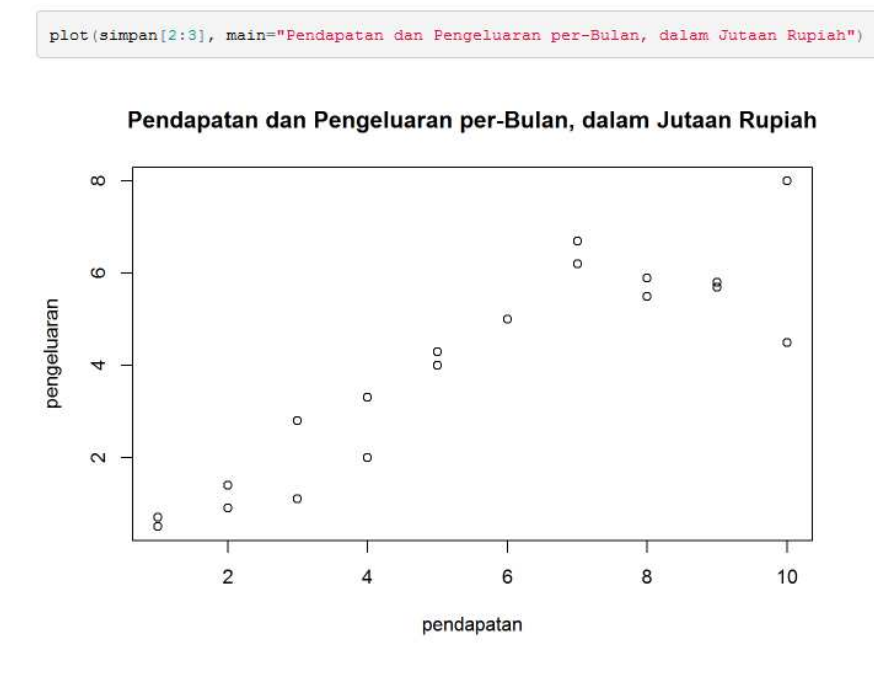

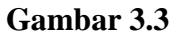

Kode R untuk menyajikan data pada Gambar 3.1, seperti pada Gambar 3.3, adalah sebagai berikut (Gambar 3.4).

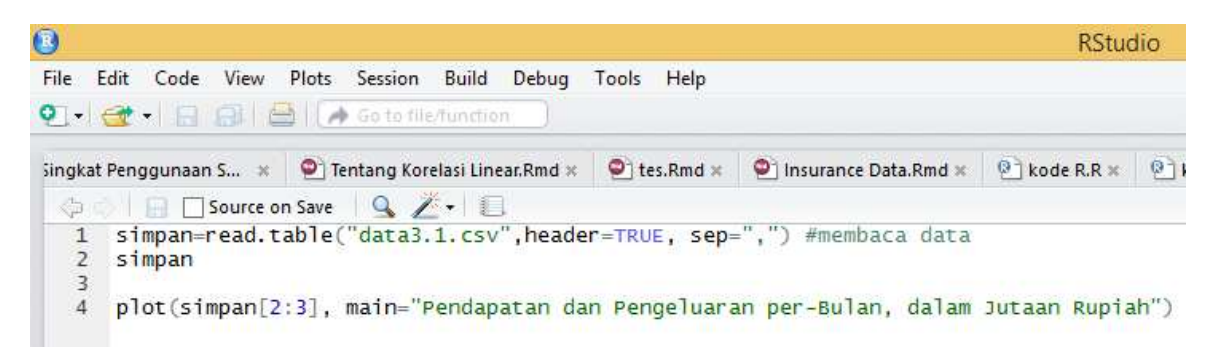

# **Gambar 3.4**

Berdasarkan Gambar 3.4, perhatikan kode R berikut (kode R baris pertama).

# **simpan=read.table("data3.1.csv",header=TRUE, sep=",") #membaca data**

Kode R tersebut (kode R baris pertama) dapat diartikan variabel **simpan** ditugaskan untuk menyimpan data pada variabel **jeniskelamin**, **pendapatan**, dan **pengeluaran** dalam *file* **data3.1.csv**. Perhatikan kode R berikut (kode R baris kedua).

### **simpan**

Kode R baris kedua berarti menampilkan nilai yang disimpan dalam variabel **simpan**. Hasilnya seperti pada Gambar 3.5.

```
simpan=read.table("data3.1.csv", header=TRUE, sep=",") #membaca data
simpan
##jeniskelamin pendapatan pengeluaran
                      \sim 1.000 \pm## 1laki-laki
                                      0.5##2laki-laki
                            \overline{2}0.9\overline{\mathbf{3}}1.1# 3laki-laki
       laki-laki\overline{4}##42.0## 5laki-laki
                            -54.0laki-laki##6- 6
                                      5.0## 7laki-laki
                            7^{\circ}6.2laki-laki
                                      5.5## RR## 9laki-laki
                            \overline{9}5.8laki-laki
# 1010<sub>1</sub>4.5\overline{1}0<sub>2</sub>## 12 perempuan
                            \overline{2}1.4\verb|# 13  \quad perempuan|\overline{3}2.8## 14perempuan
                             \overline{4}3.3# 15perempuan
                            -51
                                      4.3## 16 perempuan
                            -6
                                      5.0## 17 perempuan
                            \overline{7}6.7
       perempuan
# 188
                                       5.9# 19perempuan
                            \overline{9}5.7## 20 perempuan
                            10<sup>1</sup>8.0
```
Kode R pada baris keempat (Gambar 3.6), yakni

### **plot(simpan[2:3], main="Pendapatan dan Pengeluaran per-Bulan, dalam Jutaan Rupiah")**

dapat diartikan data pada variabel **pendapatan** (pada kolom 2) dan data pada variabel **pengeluaran** (pada kolom 3), disajikan ke dalam grafik, seperti pada Gambar 3.3. Kode R pada baris keempat mencantumkan **main="Pendapatan dan Pengeluaran per-Bulan, dalam Jutaan Rupiah"**, yang berguna untuk memberikan judul grafik. Pada Gambar 3.6, kode R pada baris 6 sampai baris 8, apabila dieksekusi, hasilnya seperti pada Gambar 3.7.

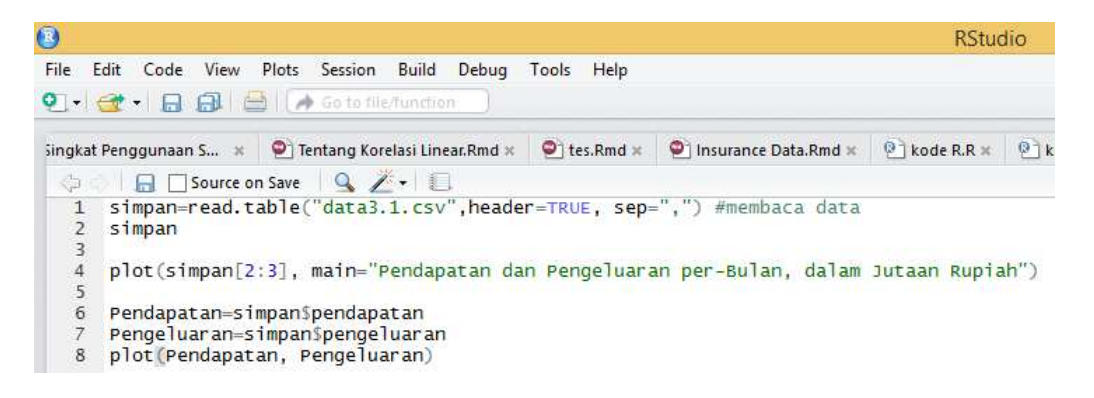

#### **Gambar 3.6**

Pada Gambar 3.6, kode R pada baris keenam, yakni **Pendapatan=simpan\$pendapatan**, berarti variabel **Pendapatan** ditugaskan untuk menyimpan data pada variabel **pendapatan**, dalam variabel **simpan**. Kode R pada baris ketujuh, yakni **Pengeluaran= simpan\$pengeluaran**, berarti variabel **Pengeluaran** ditugaskan untuk menyimpan data pada variabel **pengeluaran**, dalam variabel **simpan**. Kode R pada baris kedelapan, yakni **plot(Pendapatan, Pengeluaran)**, berarti memplot data ke dalam grafik, dengan variabel **Pendapatan** sebagai sumbu horizontal, dan variabel **Pengeluaran** sebagai sumbu vertikal. Hasilnya seperti pada Gambar 3.7.

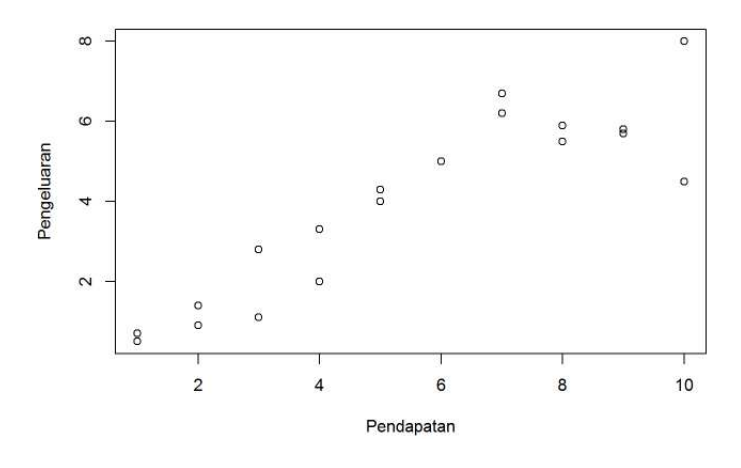

**Gambar 3.7**

Pada Gambar 3.8, kode R pada baris 10 sampai baris 14, apabila dieksekusi, hasilnya seperti pada Gambar 3.9.

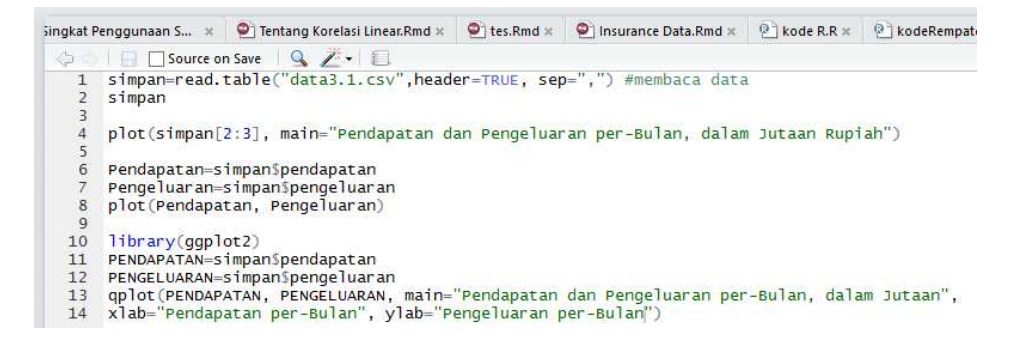

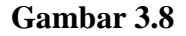

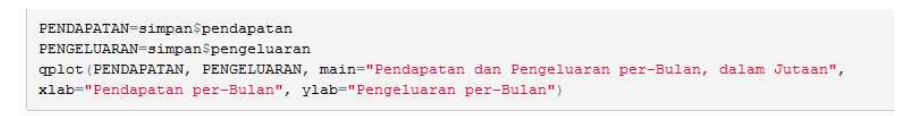

Pendapatan dan Pengeluaran per-Bulan, dalam Jutaan

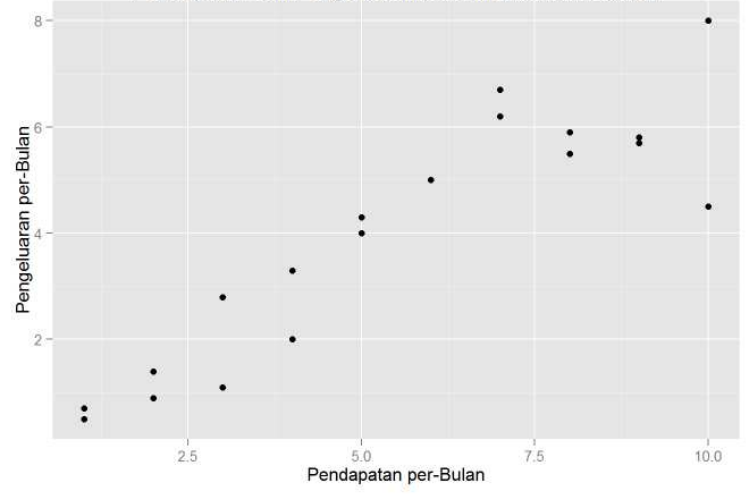

**Gambar 3.9**

Pada Gambar 3.8, kode R pada baris kesepuluh, yakni **library(ggplot2)**, berarti mengaktifkan *package* **ggplot2**. Pengaktifkan *package* **ggplot2** bertujuan untuk menggunakan fungsi **qplot( )**. Kode R pada baris kesebelas, yakni **PENDAPATAN=simpan\$pendapatan**, berarti variabel **PENDAPATAN** ditugaskan untuk menyimpan data pada variabel **pendapatan**, dalam variabel **simpan**. Kode R pada baris keduabelas, yakni **PENGELUARAN=simpan\$ pengeluaran**, berarti variabel **PENGELUARAN** ditugaskan untuk menyimpan data pada variabel **pendapatan**, dalam variabel **simpan**. Kode R pada baris ketigabelas dan keempatbelas, yakni **qplot(PENDAPATAN, PENGELUARAN, main="Pendapatan dan Pengeluaran per-Bulan, dalam Jutaan", xlab="Pendapatan per-Bulan", ylab="Pengeluaran per-Bulan")**, berarti memplot data ke dalam grafik. Hasilnya seperti pada Gambar 3.9.

Pada Gambar 3.10, kode R pada baris 21 sampai baris 22, apabila dieksekusi, hasilnya seperti pada Gambar 3.11.

library(ggplot2)<br>jenis=simpan\$jeniskelamin 16  $17$ 18 19 20 qplot(PENDAPATAN, PENGELUARAN, main="Pendapatan dan Pengeluaran per-Bulan, dalam Jutaan",<br>xlab="PENDAPATAN", ylab="PENGELUARAN", color=jenis, shape=jenis) 21 22

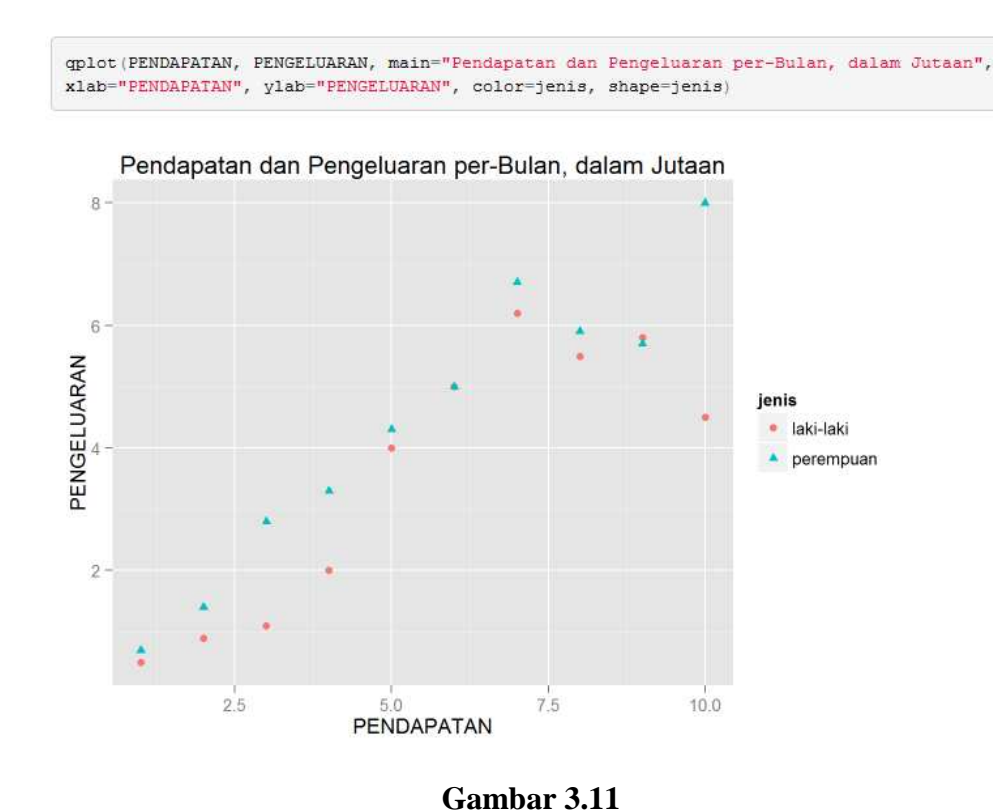

**Gambar 3.10**

Pada Gambar 3.12, kode R pada baris 24 sampai baris 25, apabila dieksekusi, hasilnya seperti pada Gambar 3.13.

```
xiab="Pendapatan", yiab="Pengeluaran", color=jenis)
19
20
     qplot(PENDAPATAN, PENGELUARAN, main="Pendapatan dan Pengeluaran per-Bulan, dalam Jutaan",<br>xlab="PENDAPATAN", ylab="PENGELUARAN", color=jenis, shape=jenis)
2122
23
     library(ggplot2)
24
     ggplot(simpan, aes(pendapatan, pengeluaran)) + geom_point()
25
26
```
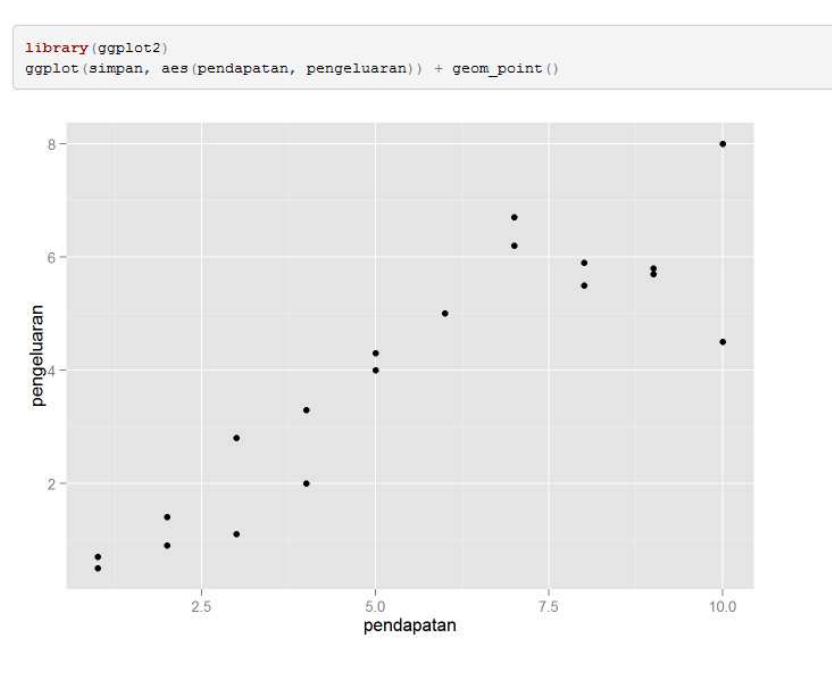

**Gambar 3.13**

Ketik kode R seperti pada Gambar 3.14, dan amati hasil eksekusi dari kode R tersebut.

 $\bigcirc$  Tentang Korelasi Linear.Rmd  $x$   $\bigcirc$   $\bigcirc$  tes.Rmd  $x$   $\bigcirc$   $\bigcirc$  Insurance Data.Rmd  $x$   $\bigcirc$   $\bigcirc$  kode R.R  $x$   $\bigcirc$   $\bigcirc$  kodeRempatdua.R  $x$   $\bigcirc$   $\bigcirc$  data31.R  $x$   $\bigcirc$   $\bigcirc$   $\bigcirc$  $\overline{5}$ ...  $\widetilde{\mathcal{H}}$ Source on Save Q X - D<br>Xiab= PENDAPAIAN , yiab= PENGELUARAN , COIOT=Jenis, snape=jenis) Run **b** Source  $\overline{22}$  $\frac{23}{24}$ library(ggplot2)  $25$ <br> $26$ <br> $27$ ggplot(simpan, aes(pendapatan, pengeluaran)) + geom\_point()  $\frac{28}{29}$ ggplot(simpan, aes(pendapatan, pengeluaran)) + geom\_point(aes(color = jenis, shape = jenis)) grafik <- ggplot(simpan, aes(pendapatan, pengeluaran)) + geom\_point(aes(color = jenis, shape = jenis))<br>grafik + scale\_colour\_manual(values = c("blue", "orange"))  $30$  $\frac{31}{32}$ 33  $grafik + scale\_shape\_manual(values = c(16, 5))$  $34$  $grafik + scale_{colour_{manual}(values = c("blue", "orange")) + scale_{shape_{manual}(values = c(5, 5))}$  $\overline{35}$  $\frac{36}{37}$  $grafik + facet\_grid( . ~jeniskelamin)$  $38$ <br> $39$ grafik + facet\_grid(. ~ jeniskelamin) + scale\_colour\_manual(values = c("blue", "orange")) 40  $^{41}_{42}$  $grafik + geom\_vline(xintercept = 2.5)$  $43$  $grafik + geom\_vline(xintercept = 2.5) + geom\_vline(xintercept = 5)$  $44$ 45  $grafik + geom_V line(xintercept = 1:5)$ 46  $47$  $grafik + geom\_vline(xintercept = c(2.5, 5, 7.5))$  $\frac{48}{49}$  $grafik + geom\_vline(xintercept = c(2.5, 5, 7.5), colour='green", linetype = "longdash")$ 50  $grafik + geom\_vline(xintercept = c(2, 5, 5, 7, 5))$ , colour="green", linetype = "longdash") +  $geom\_hline(yintercept = c(2, 4, 6))$ , colour="red", linetype = "longdash") 51  $52$ 

**Gambar 3.14**

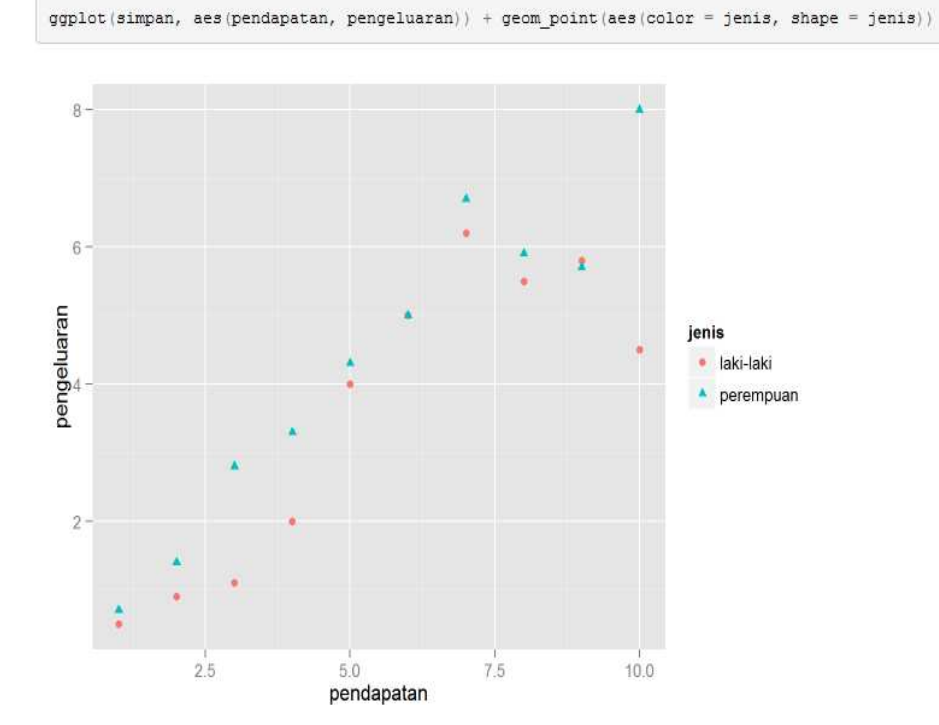

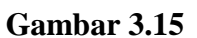

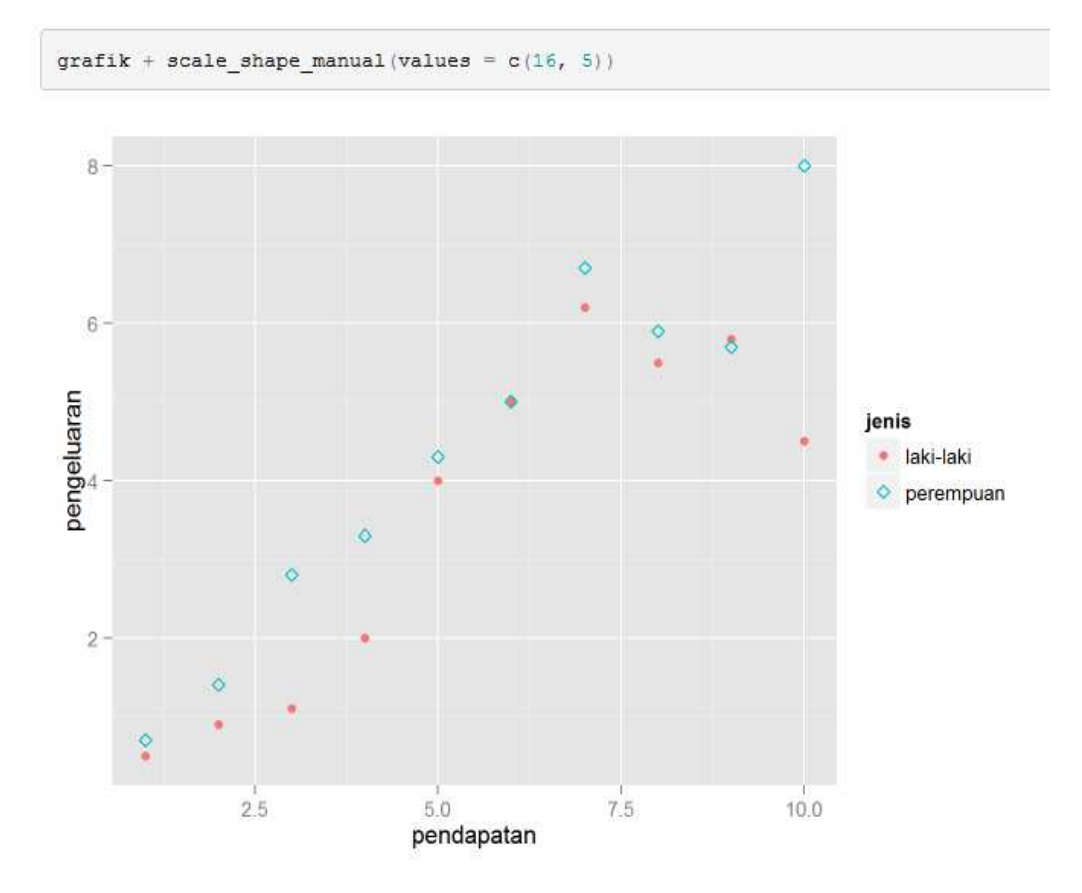

**Gambar 3.16**

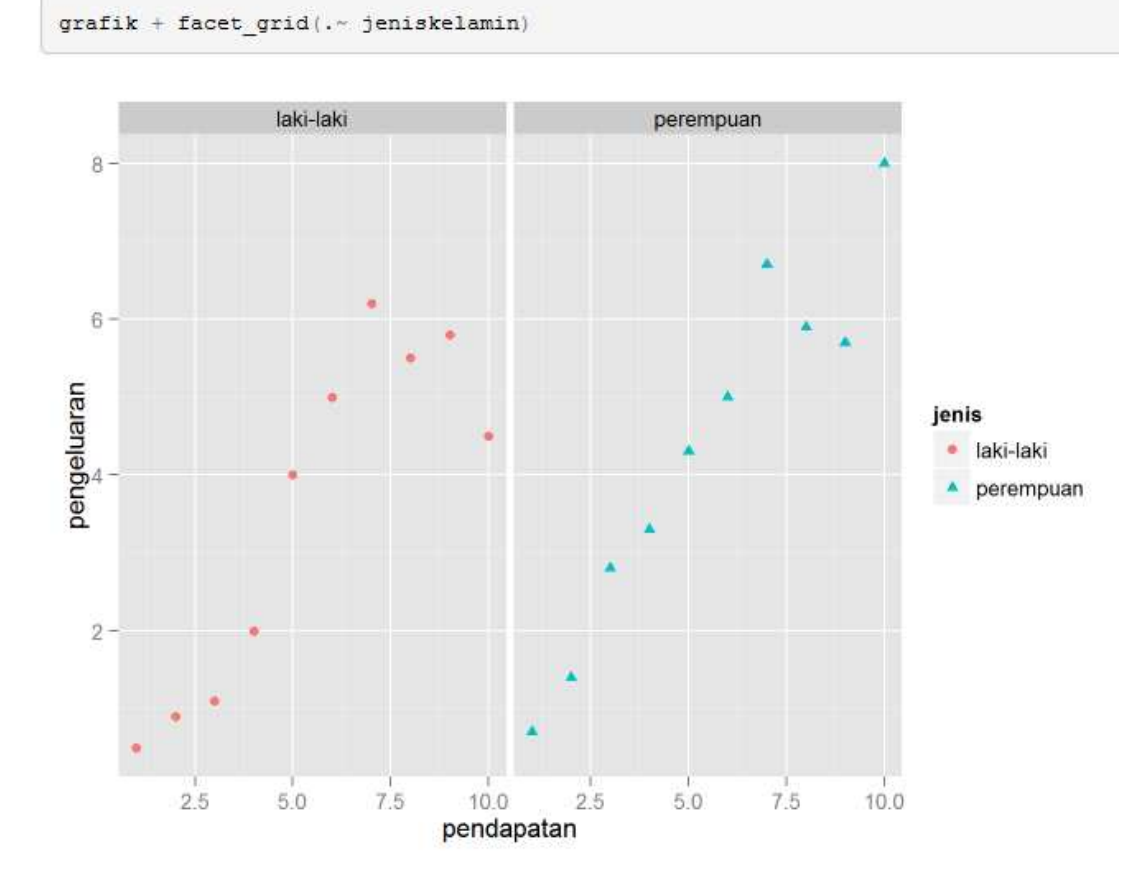

**Gambar 3.17**

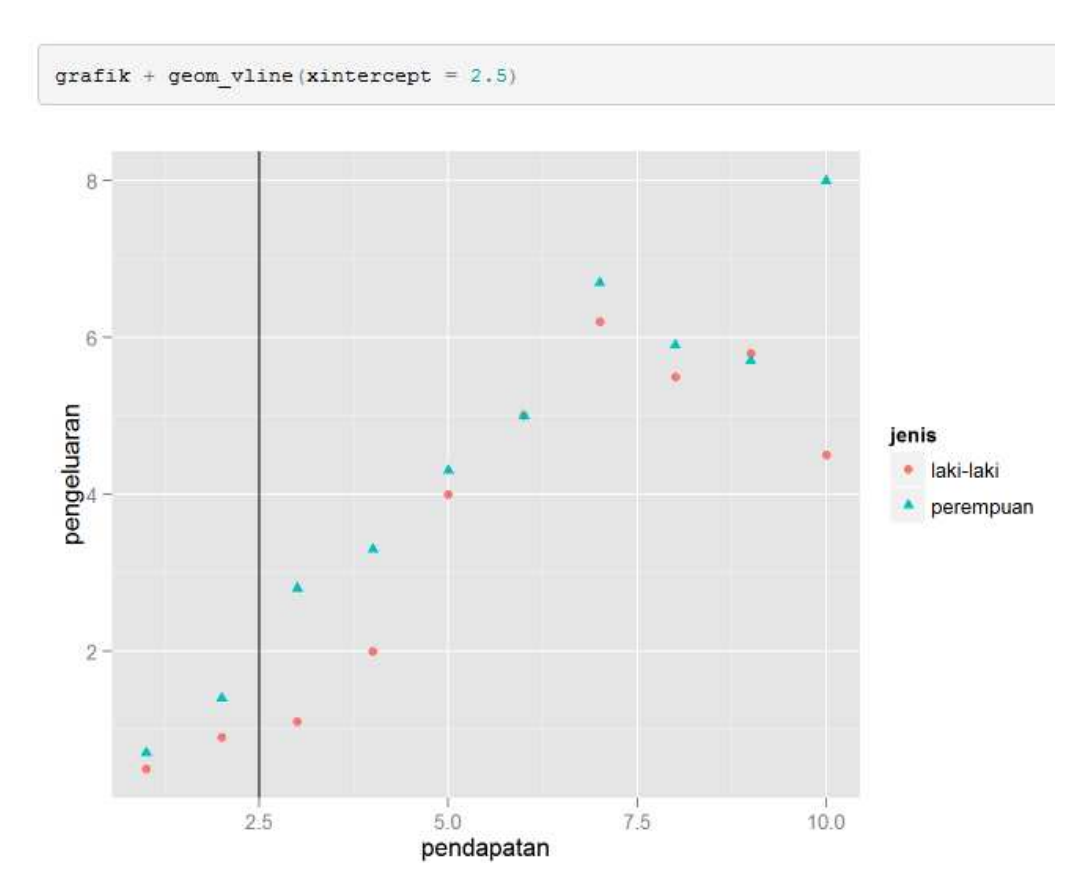

**Gambar 3.18**

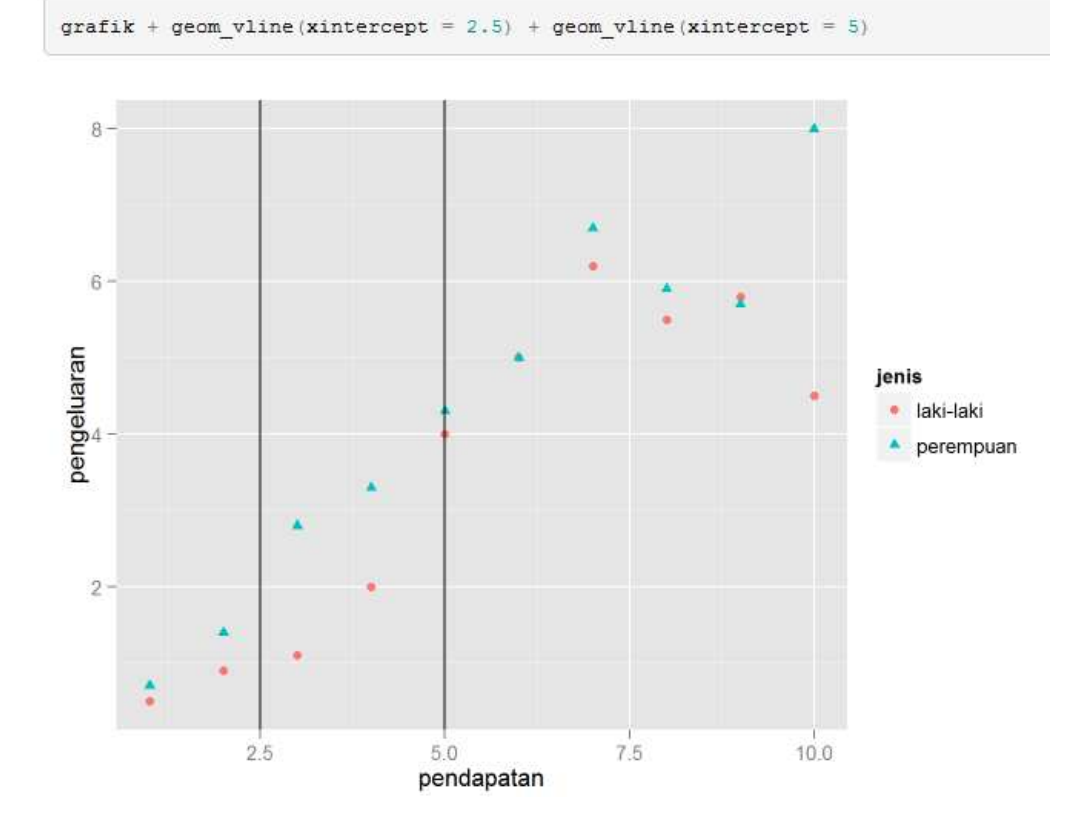

**Gambar 3.19**

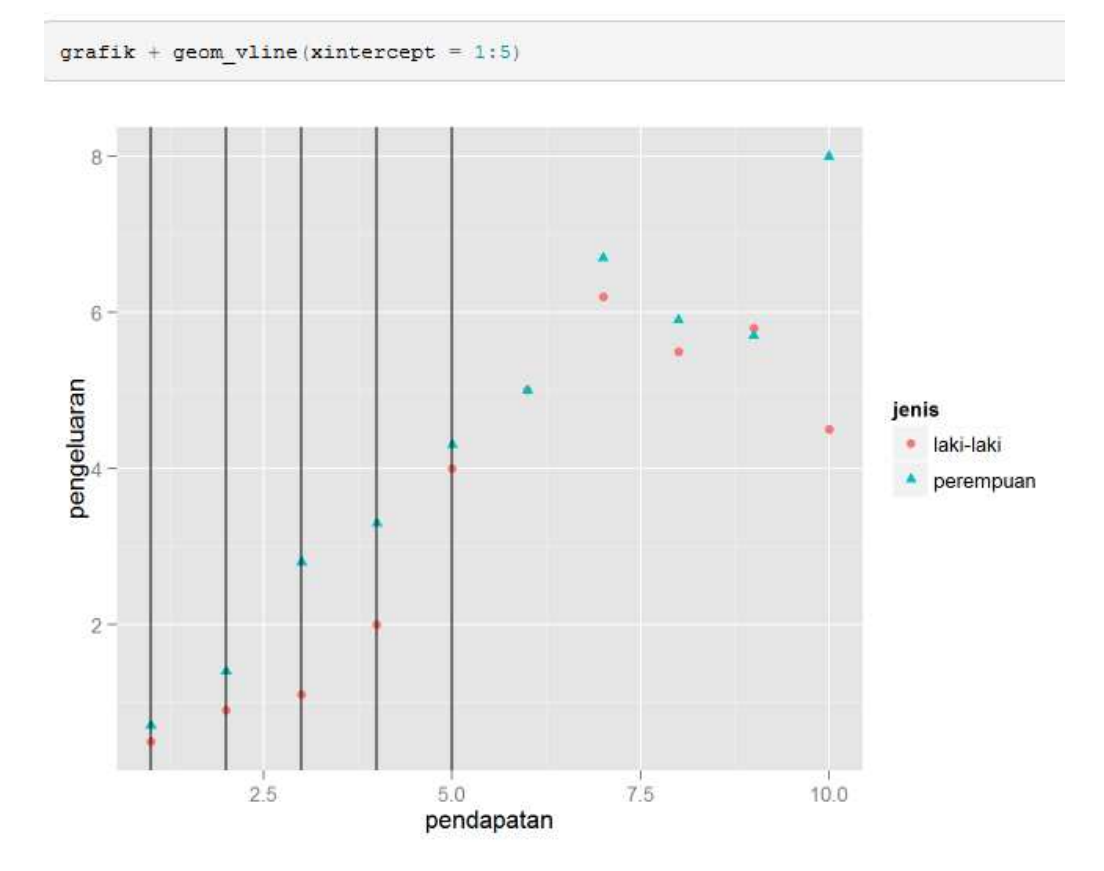

**Gambar 3.20**

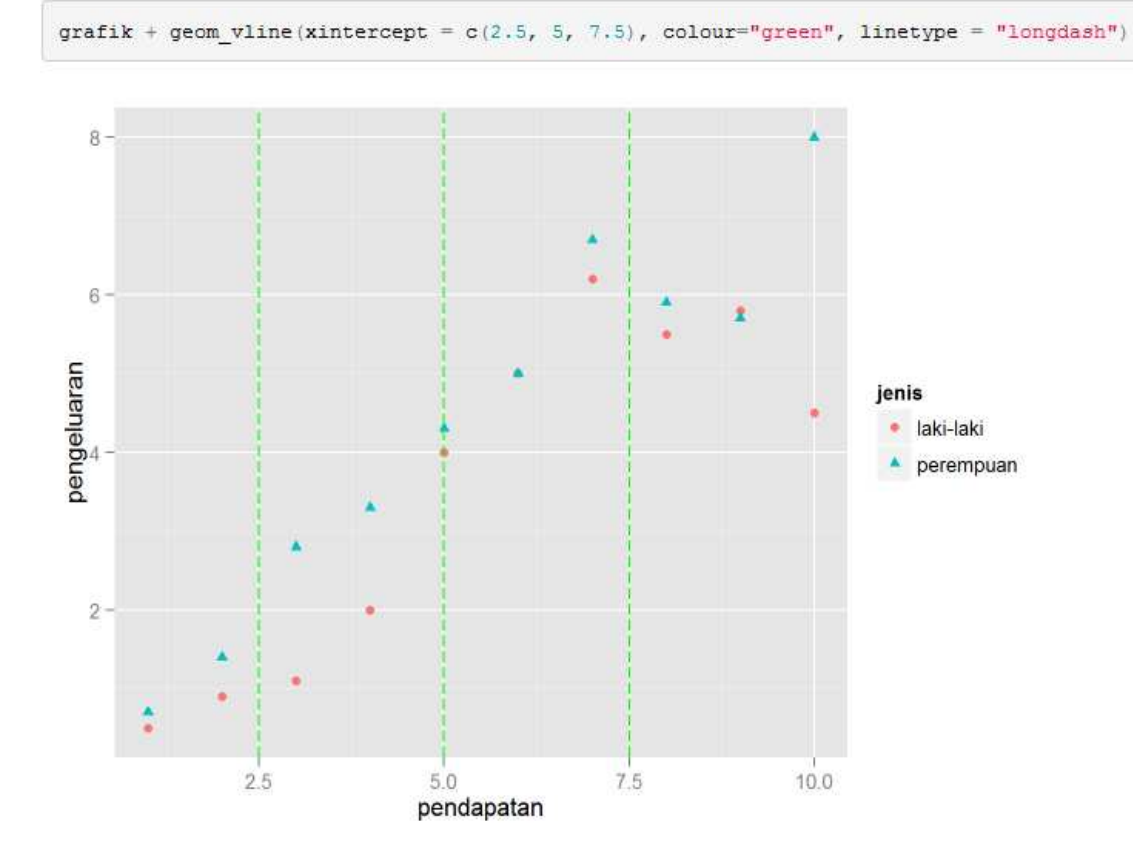

**Gambar 3.21**

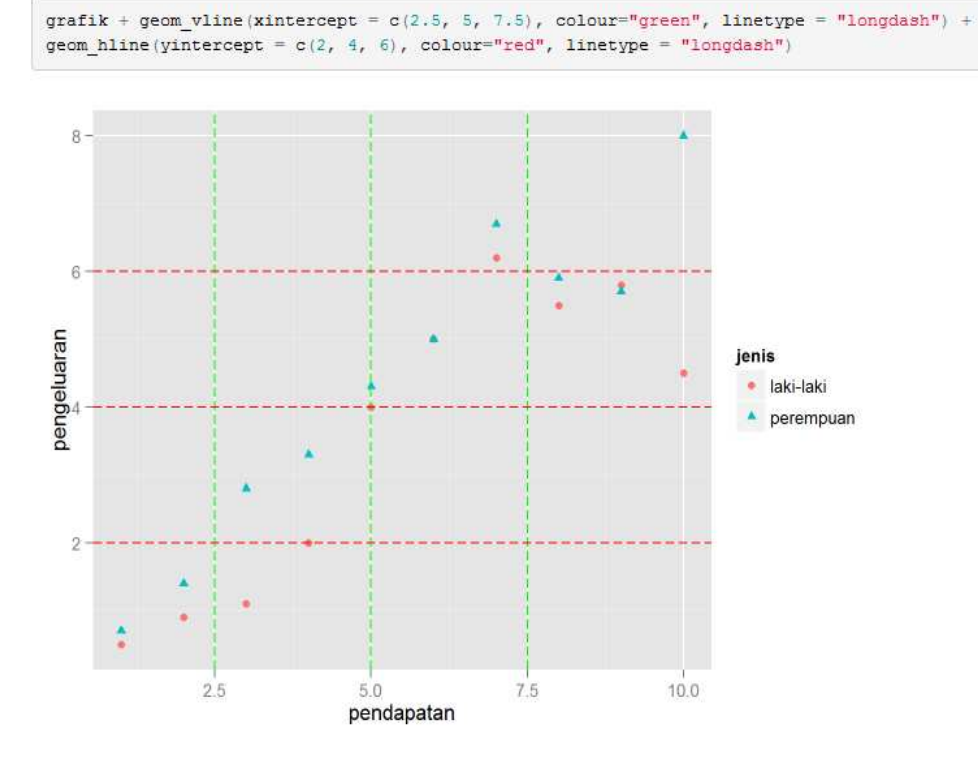

**Gambar 3.22**

# Menyajikan Data dengan Grafik Garis

Misalkan diberikan data seperti pada Gambar 3.23. Gambar 3.23 menyajikan hasil penjualan barang A, B, dan C, selama kurun waktu 2001-2007. Data pada Gambar 3.23 disimpan terlebih dahulu dengan nama **data3.2.csv** (perhatikan Gambar 3.24).

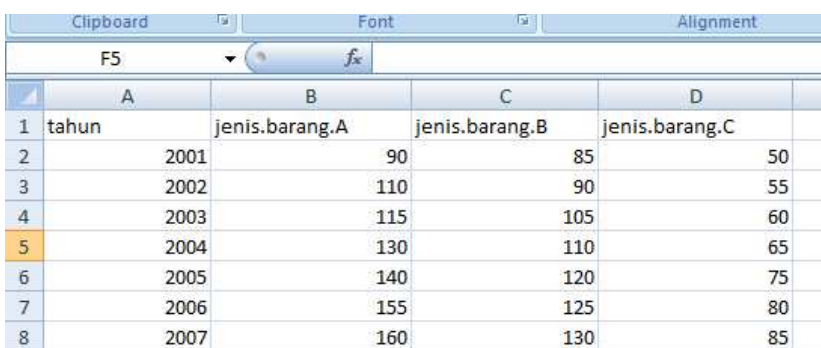

### **Gambar 3.23**

| Perkenalan RSt                    | data3.1                                                     | 1/19/2016 5:25 PM | CSV File           | KB              |
|-----------------------------------|-------------------------------------------------------------|-------------------|--------------------|-----------------|
| Picture BB                        | data3.1<br>$\equiv$                                         | 1/19/2016 5:24 PM | XLS File           | <b>18 KB</b>    |
| PLS, PENELITIA<br>Presentasi Bear | data3.1                                                     | 1/19/2016 5:18 PM | Microsoft Office E | 9 <sub>KB</sub> |
| Program R                         | data3.2                                                     | 1/20/2016 6:05 AM | CSV File           | KB              |
| Proposal 2013                     | data31<br>Type: CSV File                                    | 1/20/2016 4:57 AM | HTML File          | 694 KB          |
| PROSIDING                         | data31. Size: 168 bytes<br>Date modified: 1/20/2016 6:05 AM | 1/20/2016 4:57 AM | R File             | 2 KB            |

**Gambar 3.24**

Gambar 3.25 sampai dengan Gambar 3.29 merupakan kode R, Eksekusi kode R tersebut, dan amati hasilnya.

```
simpan=read.table("data3.2.csv", header=TRUE, sep=",") #membaca data
   \overline{1}\overline{2}simpan
   \overline{z}3 Tahun-simpan$tahun<br>5 Jumlah_A=simpan$jenis.barang.A<br>6 Jumlah_B=simpan$jenis.barang.B
          Jumlah_C=simpan$jenis.barang.C
   \bf8\alphaJumlah_A
10 \frac{1}{2} \frac{1}{2} \frac{1}{2} \frac{1}{2} \frac{1}{2}11Jumlah_C
12<br>13<br>14<br>15<br>16plot (Tahun, Jumlah_A)
          plot(Tahun, Jumlah_A, type="o")
16<br>
18<br>
plot(Tahun,Jumlah_A, type="o", col="blue")<br>
18<br>
19 plot(Tahun,Jumlah_A, type="o", col="green")<br>
20<br>
21 plot(Tahun,Jumlah_A, type="o", col="red")<br>
22 lines(Tahun,Jumlah_A, type="o", col="blue")<br>
23 plot(Tahun,Jumlah
       plot(Tahun,Jumlah_A, type="o", col="red", ylim=c(40,180))<br>lines(Tahun, Jumlah_B, type="o", col=<mark>"blue</mark>")<br>lines(Tahun, Jumlah_C, type="o", col="<mark>green</mark>")
rac{28}{29}\overline{30}plot(Tahun,Jumlah_A, type="o", col="red", ylim=c(40,180))<br>lines(Tahun, Jumlah_B, type="o", pch=22, col="blue")<br>lines(Tahun, Jumlah_C, type="o", col="green")
 3132
 33
20:1 (Top Level) \approx
```
**Gambar. 3.25**

plot(Tahun,Jumlah\_A, type="o", col="red", ylim=c(40,180))<br>lines(Tahun, Jumlah\_B, type="o", pch=22, lty=2, col="blue")<br>lines(Tahun, Jumlah\_C, type="o", col="green")  $35$  $35$ <br> $36$ <br> $37$ <br> $38$ plot(Tahun,Jumlah\_A, type="o", pch=22, lty=2, col="red", ylim=c(40,180))<br>lines(Tahun, Jumlah\_B, type="o", pch=22, lty=2, col="blue")<br>lines(Tahun, Jumlah\_C, pch=22, lty=2, type="o", col="green") 39  $40$  $40$ <br> $42$ <br> $43$ <br> $44$ plot(Tahun,Jumlah\_A, type="p", pch=22, lty=2, col="red", ylim=c(40,180))<br>lines(Tahun, Jumlah\_B, type="p", pch=22, lty=2, col="blue")<br>lines(Tahun, Jumlah\_C, pch=22, lty=2, type="p", col="green")  $45$  $46$ <br> $47$ <br> $48$ plot(Tahun,Jumlah\_A, type="o", pch=22, lty=2, col="red", ylim=c(40,180))<br>lines(Tahun, Jumlah\_B, type="p", pch=22, lty=2, col="blue")<br>lines(Tahun, Jumlah\_C, pch=22, lty=2, type="l", col="green") 49 50 plot.new()<br>plot(Tahun,Jumlah\_A, type="o", col="red", ylim=c(40,180))<br>lines(Tahun, Jumlah\_B, type="o", col="blue")<br>lines(Tahun, Jumlah\_C, type="o", col="green")<br>title(main="bata Penjualan Barang A, B, C, dari Tahun 2001-200 51<br>52<br>53 54  $55$ 56<br>56<br>57<br>58  $Total = Jumlah_A$ Total = Jumlah\_A<br>plot.new()<br>plot(Tahun,Total, type="o", col="red", ylim=c(40,180))<br>lines(Tahun, Jumlah\_B, type="o", col="gree")<br>lines(Tahun, Jumlah\_C, type="o", col="green")<br>title(main="bata Penjualan Barang A, B, C, dari 59 60  $60$ <br> $61$ <br> $62$ 

# **Gambar 3.26**

 $64$ 

- 
- 
- 
- Total = Jumlah\_A<br>plot.new()<br>lot(Tahun,Total, type="o", col="red", ylim=c(40,180))<br>lines(Tahun, Jumlah\_B, type="o", col="blue")<br>lines(Tahun, Jumlah\_C, type="o", col="green")<br>lines(Tahun, Jumlah\_C, type="o", col="green")<br>lin
- $Total = Jumlah_A$
- 
- 
- 
- plot.new()<br>plot.new()<br>lines(Tahun,Total, type="o", col="red", ylim=c(40,180))<br>lines(Tahun, Jumlah\_6, type="o", col="blue")<br>lines(Tahun, Jumlah\_6, type="o", col="green", lty=23)<br>lines(Tahun, Jumlah\_6, type="o", col="green",
- $Total = Jumlah_A$
- 
- 
- 
- 67890112345677890818388888890011323456888888889001 plot.new()<br>plot.new()<br>plot(Tahun,Total, type="o", col="red", ylim=c(40,180))<br>lines(Tahun, Jumlah\_B, type="o", col="blue", lty=23)<br>lines(Tahun, Jumlah\_B, type="o", col="green", lty=23)<br>lines(Tahun, Jumlah\_E, type="o", col="
- $Total = Jumlah_A$
- 
- 
- 
- plot.mew[)<br>plot.new[)<br>plot(Tahun,Total, type="o", col="red", ylim=c(40,180), lty=23)<br>lines(Tahun, Jumlah\_B, type="o", col="blue", lty=23)<br>lines(Tahun, Jumlah\_E, type="o", col="green", lty=23)<br>legend(2001,160,c("Jenis Baran

#### **Gambar 3.27**

**M** 96 Total = Jumlah\_A

- $nlot.new()$ 97
- 
- 
- 
- 9/ piot.new()<br>98 plot(Tahun,Total, type="o", col="red", ylim=c(40,180), lty=23)<br>99 lines(Tahun, Jumlah\_B, type="s", col="blue", lty=23)<br>100 lines(Tahun, Jumlah\_C, type="o", col="green", lty=23)<br>101 legend(2001,160,c("Jenis
- $103$
- $104$  Total = Jumlah A
- 105  $plot.new()$
- 
- 
- 
- IOS plot.new()<br>106 plot(Tahun,Total, type="o", col="red", ylim=c(40,180), lty=23)<br>107 lines(Tahun, Jumlah\_B, type="l", col="blue", lty=23)<br>108 lines(Tahun, Jumlah\_C, type="o", col="green", lty=23)<br>109 legend(2001,160,c("Je
- $111$  $112$  Total = Jumlah
- $113$  plot.new()
- 
- 
- 
- II3 piot.new()<br>114 plot(Tahun,Total, type="o", col="red", ylim=c(40,180))<br>115 lines(Tahun, Jumlah\_B, type="l", col="blue", lty=23)<br>116 lines(Tahun, Jumlah\_C, type="o", col="green", lty=23)<br>117 legend(2001,160,c("Jenis Bara 119
- 120 Total =  $1 \text{u}$ mlah A
- 
- 
- 
- 
- 120 Total = Jumlah.<br>121 plot(Tahun,Total, type="o", col="red", ylim=c(40,180), xaxt="n")<br>122 Axis(at=2001:2007, side = 1, labels = c("A","B","c","D","E","F","G"))<br>123 lines(Tahun, Jumlah\_B, type="l", col="blue", lty=23)<br>12

- $\begin{array}{r} 111 \\ 112 \\ 113 \\ 114 \\ 115 \\ 116 \\ 117 \\ 118 \end{array}$ Total = Jumlah\_A<br>plot.new()<br>lines(Tahun,Total, type="o", col="red", ylim=c(40,180))<br>lines(Tahun, Jumlah\_E, type="l", col="blue", lty=23)<br>lines(Tahun, Jumlah\_E, type="o", col="green", lty=23)<br>lines(Tahun, Jumlah\_C, type="o" Total = Jumlah.A<br>plot(Tahun,Total, type="o", col="red", ylim=c(40,180), xaxt="n")<br>Axis(at=2001:2007, side = 1, labels = c("A","B","","","","F","F","E","E")<br>lines(Tahun, Jumlah.E, type="l", col="blue", lty-23)<br>lines(Tahun,  $119$ 120 121  $\begin{array}{c} 122 \\ 123 \end{array}$ 124  $125$ 126  $127$ Total = Jumlah\_A<br>plot(Tahun,Total, type="o", col="red", ylim=c(40,180), xaxt="n")<br>Axis(at=2001:2007, side = 1, labels = c("Tahun 1","Tahun 2","Tahun 3","Tahun 4","Tahun 5","Tahun 6","Tahun 7"))<br>lines(Tahun, Jumlah\_6, type= 128  $129$  $\frac{130}{131}$  $\frac{1}{132}$  $\frac{133}{134}$ 135<br>136<br>137<br>138<br>139<br>140<br>141 Total = Jumlah\_A<br>plot(Tahun,Total, type="o", col="red", ylim=c(40,180), xaxt="n")<br>Axis(at=2001:2007, side = 3, labels = c("Tahun 1","Tahun 2","Tahun 3","Tahun 4","Tahun 5","Tahun 6","Tahun 7"))<br>lines(Tahun, Jumlah\_B, type=
- $\frac{142}{143}$

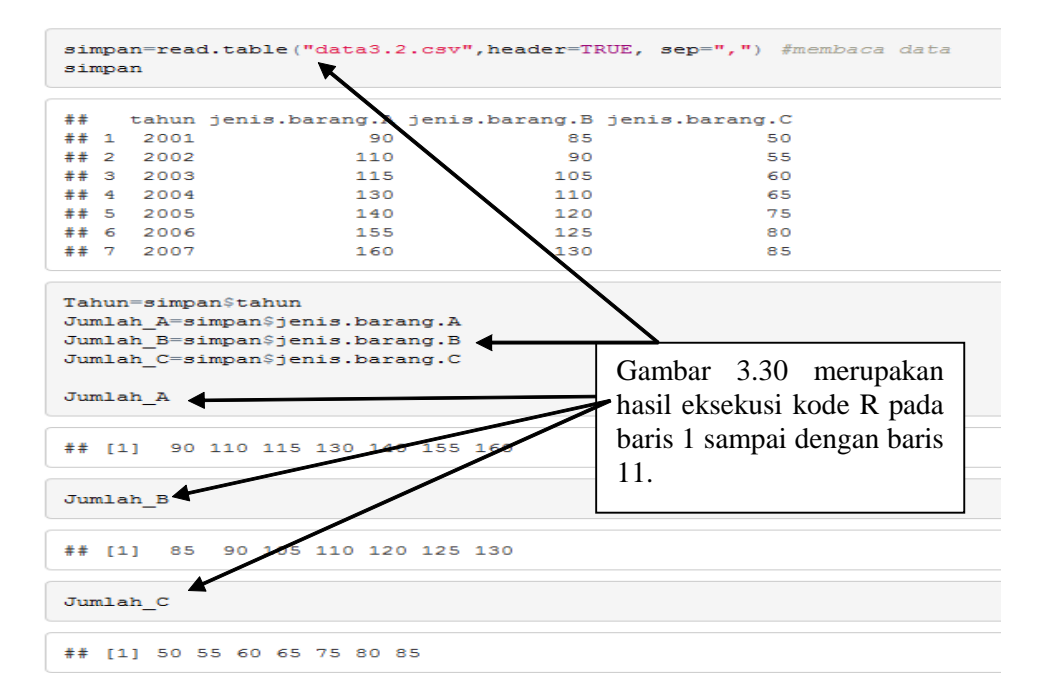

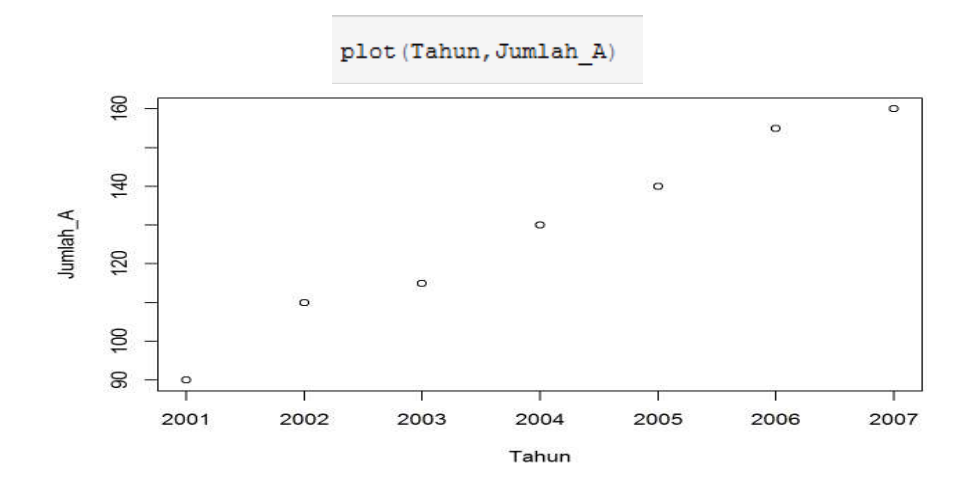

**Gambar 3.31**

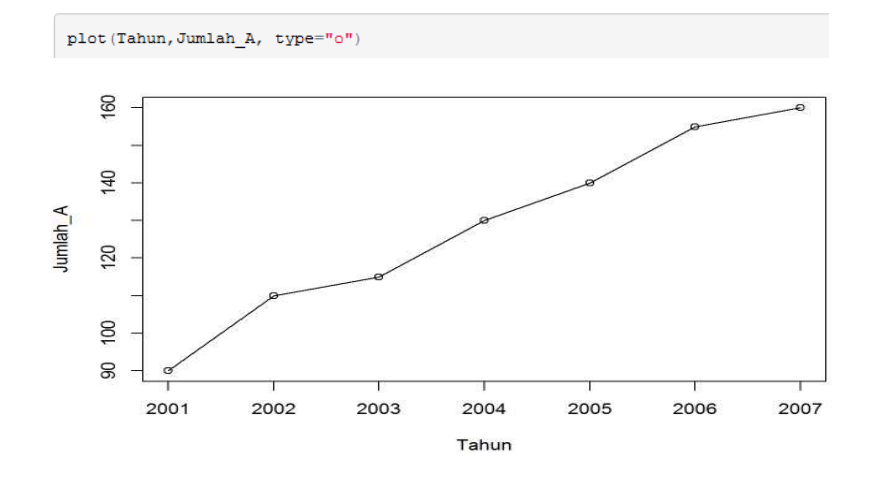

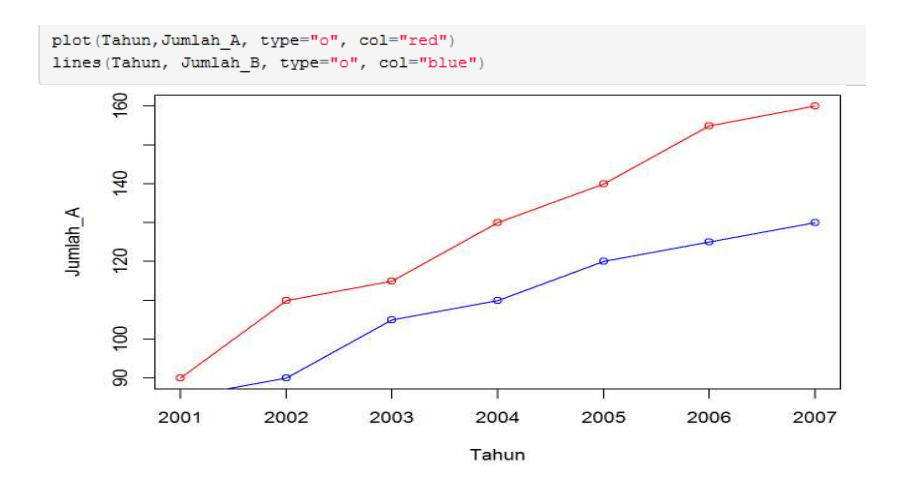

**Gambar 3.33**

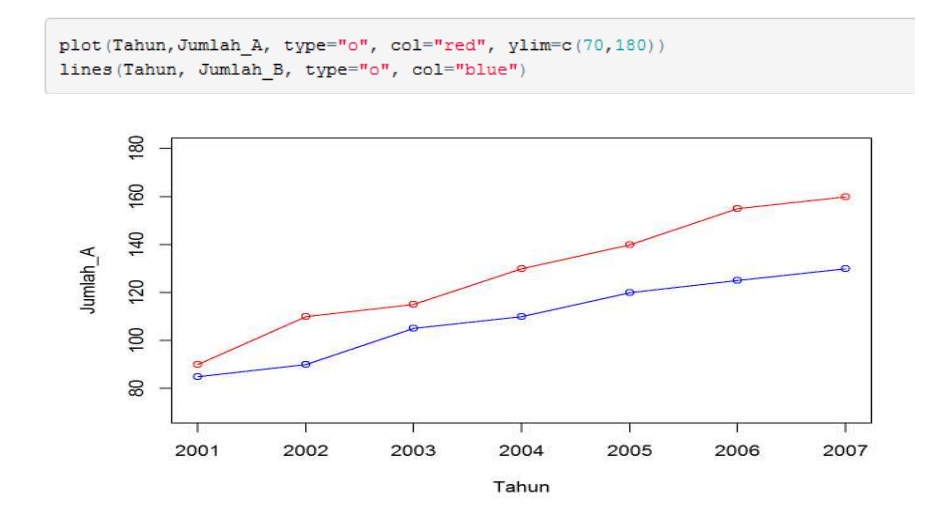

**Gambar 3.34**

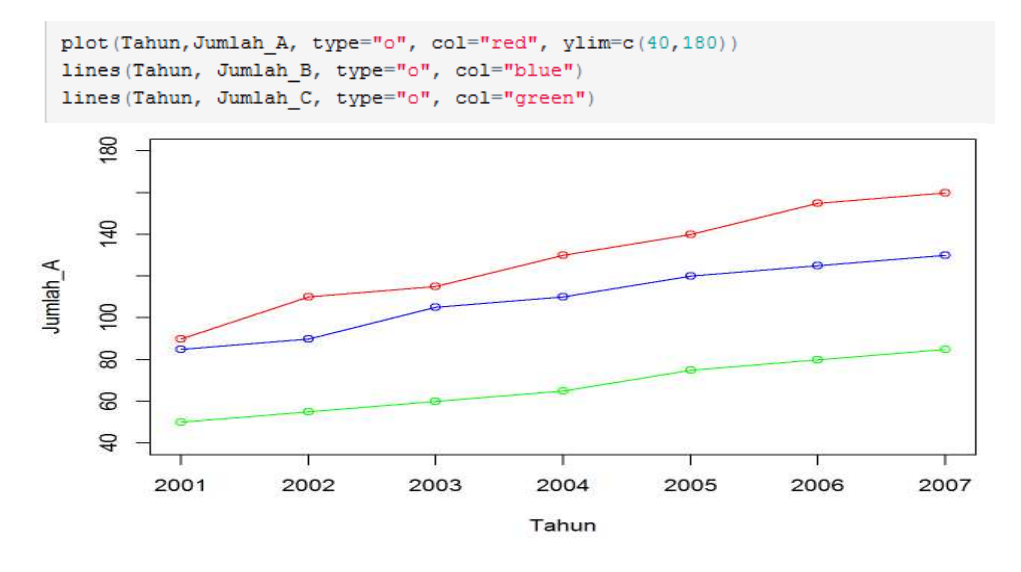

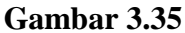

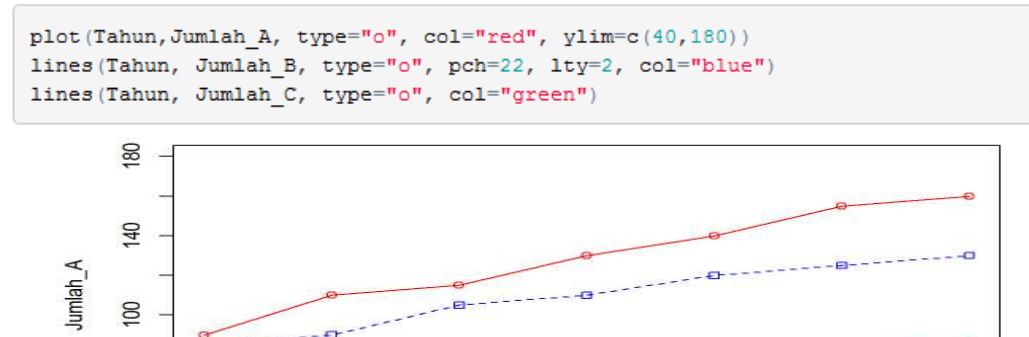

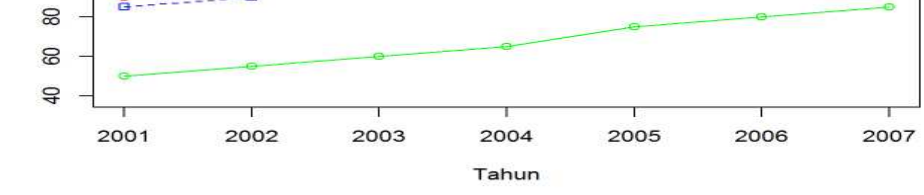

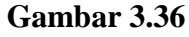

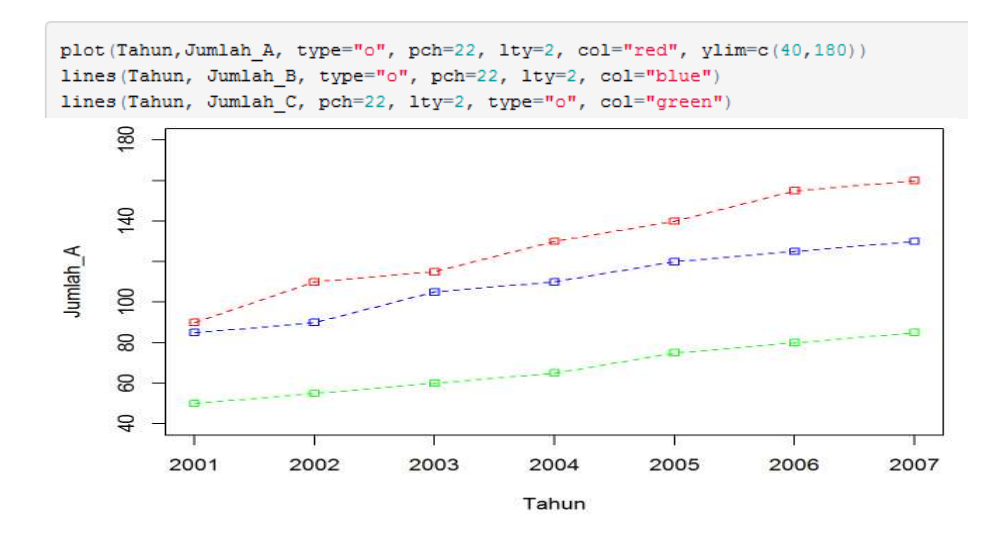

**Gambar 3.37**

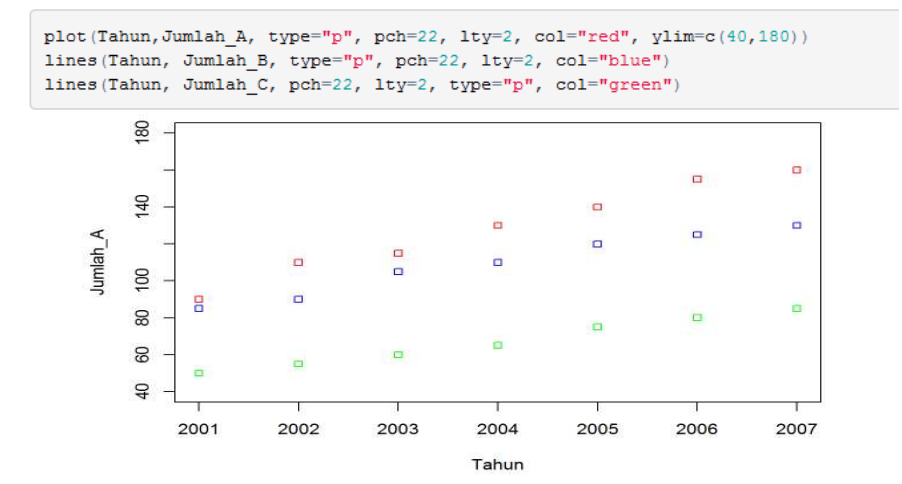

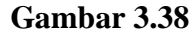

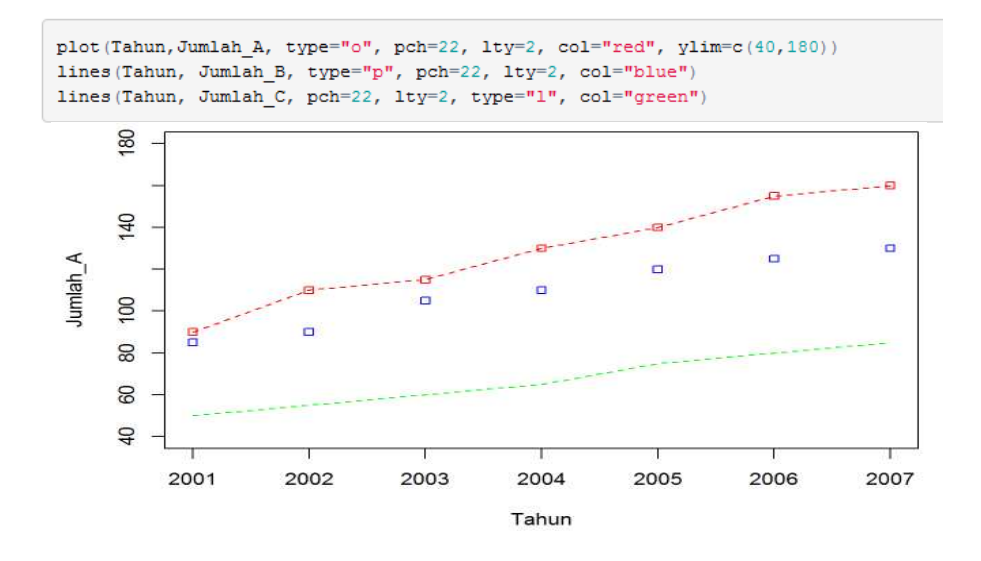

```
plot.new()plot (Tahun, Jumlah_A, type="o", col="red", ylim=c(40,180))<br>lines (Tahun, Jumlah_B, type="o", col="blue")
lines (Tahun, Jumlah C, type="o", col="green")
title (main="Data Penjualan Barang A, B, C, dari Tahun 2001-2007", col.main="red", font.main=4)
```
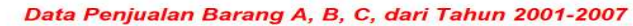

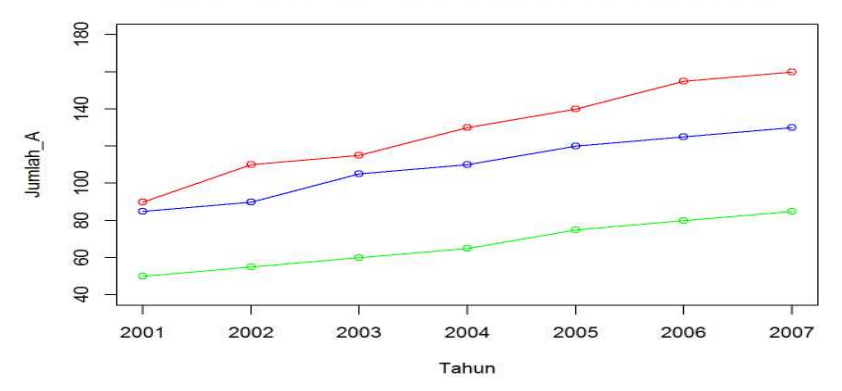

**Gambar 3.40**

```
Total = Jumlah Aplot.new()
{\tt plot\, (Tahun, Total,\ type="o",\ col="red",\ ylim=c\,(40,180)\,,\ 1ty=23)}lines (Tahun, Jumlah_B, type="o", col="blue", lty=23)
lines (Tahun, Jumlah C, type="o", col="green", lty=23)
legend(2001,160,c("Jenis Barang A", "Jenis Barang B", "Jenis Barang C"), cex=0.8, col=c("red","blue","green"),
lty=30)title (main="Penjualan Barang A, B, C, dari Tahun 2001-2007", col.main="red", font.main=4)
```
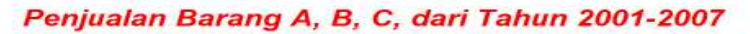

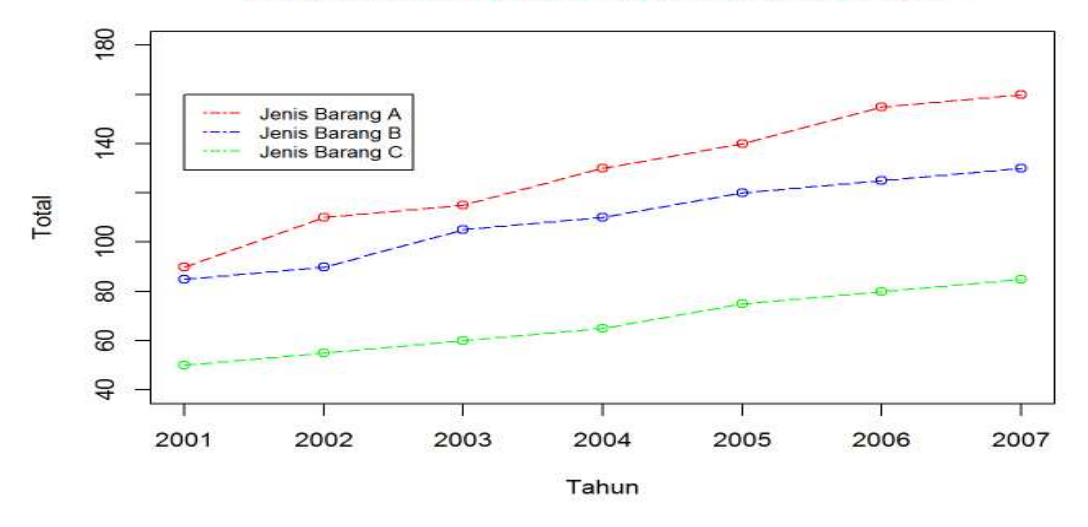

**Gambar 3.41**

# Menyajikan Data dengan Grafik Batang (Bagian Pertama)

Misalkan diberikan data seperti pada Gambar 3.42. Gambar 3.42 menyajikan hasil penjualan barang A, selama kurun waktu 2001-2007. Data pada Gambar 3.42 disimpan terlebih dahulu dengan nama **data3.3.csv** (perhatikan Gambar 3.43).

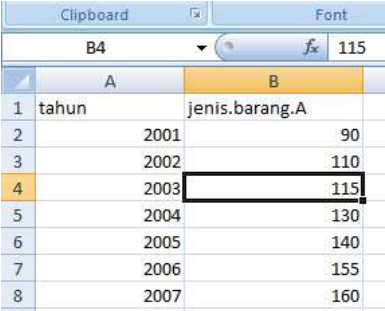

| data3.1<br>罰                              | 1/19/2016 5:24 PM | XLS File           | 18 KB           |
|-------------------------------------------|-------------------|--------------------|-----------------|
| 嚠<br>data3.1                              | 1/19/2016 5:18 PM | Microsoft Office E | 9 KB            |
| data3.2                                   | 1/20/2016 6:14 AM | CSV File           | KB              |
| $\Box$ data3.3                            | 1/20/2016 8:11 AM | CSV File           | KB              |
| data31                                    | 1/20/2016 4:57 AM | HTML File          | 694 KB          |
| Type: CSV File<br>Size: 91 bytes<br>data3 | 1/20/2016 4:57 AM | R File             | 2 K B           |
| datati Date modified: 1/20/2016 8:11 AM   | 1/20/2016 7:28 AM | HTML File          | 731 KB          |
| datatiqadua.R                             | 1/20/2016 7:28 AM | <b>R</b> File      | 7 <sub>KB</sub> |

**Gambar 3.43**

Gambar 3.44 merupakan kode R. Eksekusi dan amati hasilnya.

|          | Source on Save Q 7 -                                                                                             | $\rightarrow$ Run $5 +$ |
|----------|----------------------------------------------------------------------------------------------------|-------------------------|
| 1        | simpan=read.table("data3.3.csv",header=TRUE, sep=",") #membaca data                                              |                         |
| 2        | simpan                                                                                                    |                         |
|          |                                                                                                    |                         |
| 4        | Tahun-simpan§tahun                                                                                               |                         |
|          | Jumlah_A=simpan\$jenis.barang.A                                                                                  |                         |
|          | barplot (Jumlah_A, Tahun)                                                                                        |                         |
| 8        | barplot(Jumlah_A,Tahun, main="Penjualan Barang Jenis A dari Tahun 2001-2007", xlab="Tahun",                      |                         |
| 9<br>10  | ylab="Jumlah Barang yang Terjual", names.arg=c("2001","2002","2003","2004","2005","2006","2007"))                |                         |
| 11       | barplot (Jumlah_A, Tahun, main="Penjualan Barang Jenis A dari Tahun 2001-2007", xlab="Tahun",                    |                         |
| 12<br>13 | ylab="Jumlah Barang yang Terjual", names.arg=c("2001","2002","2003","2004","2005","2006","2007"))                |                         |
| 14       | barplot(Jumlah_A,Tahun, main="Penjualan Barang Jenis A dari Tahun 2001-2007", xlab="Tahun",                      |                         |
| 15       | ylab="Jumlah Baranq yanq Terjual", names.arq=c("2001","2002","2003","2004","2005","2006","2007"), border="blue") |                         |
| 16       |                                                                                                    |                         |
| 17       | barplot (Jumlah_A,Tahun, main="Penjualan Barang Jenis A dari Tahun 2001-2007", xlab="Tahun",                     |                         |
| 18<br>19 | ylab="Jumlah Barang yang Terjual", names.arg=c("2001","2002","2003","2004","2005","2006","2007"), border="red")  |                         |
| 20       | barplot(Jumlah_A.Tahun, main="Penjualan Barang Jenis A dari Tahun 2001-2007", xlab="Tahun",                      |                         |
| 21       | ylab="Jumlah Barang yang Terjual", names.arg=c("2001","2002","2003","2004","2005","2006","2007").                |                         |
| 22       | border="green", $density=c(10, 20, 30, 40, 50, 60, 70)$                                                          |                         |
| 23       |                                                                                                    |                         |
| 24       |                                                                                                    |                         |
| 25       | library(qaplot2)                                                                                                 |                         |
| 26<br>27 | qqplot(data=simpan, aes(x=Tahun, y=Jumlah_A)) + qeom_bar(stat="identity")                                        |                         |
| 28<br>29 | qqplot(data=simpan, aes(x=Tahun, y=Jumlah_A)) + qeom_bar(stat="identity", fill="darkblue")                       |                         |
| 30       | ggplot(data=simpan, aes(x=Tahun, y=Jumlah_A)) + geom_bar(stat="identity", fill=heat.colors(7))                   |                         |

**Gambar 3.44**

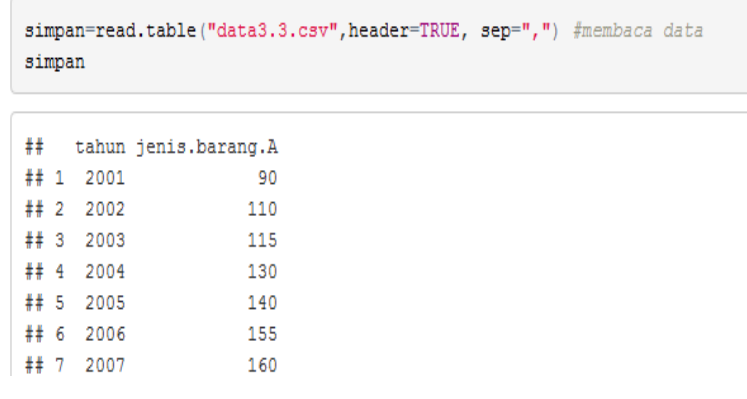

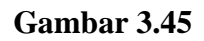

#### Penjualan Barang Jenis A dari Tahun 2001-2007

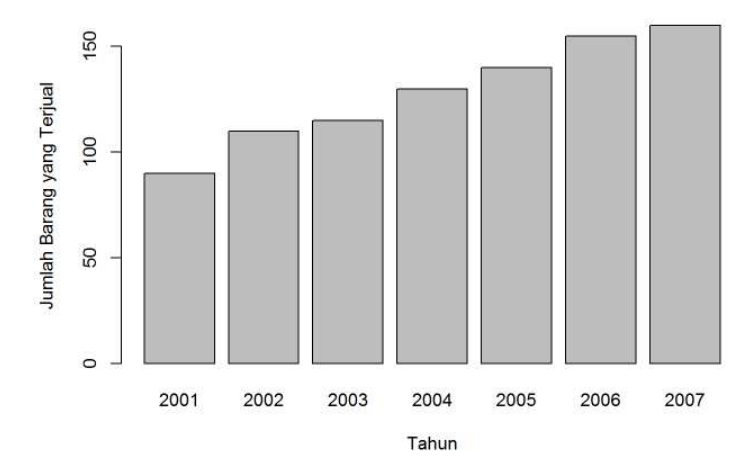

**Gambar 3.46**

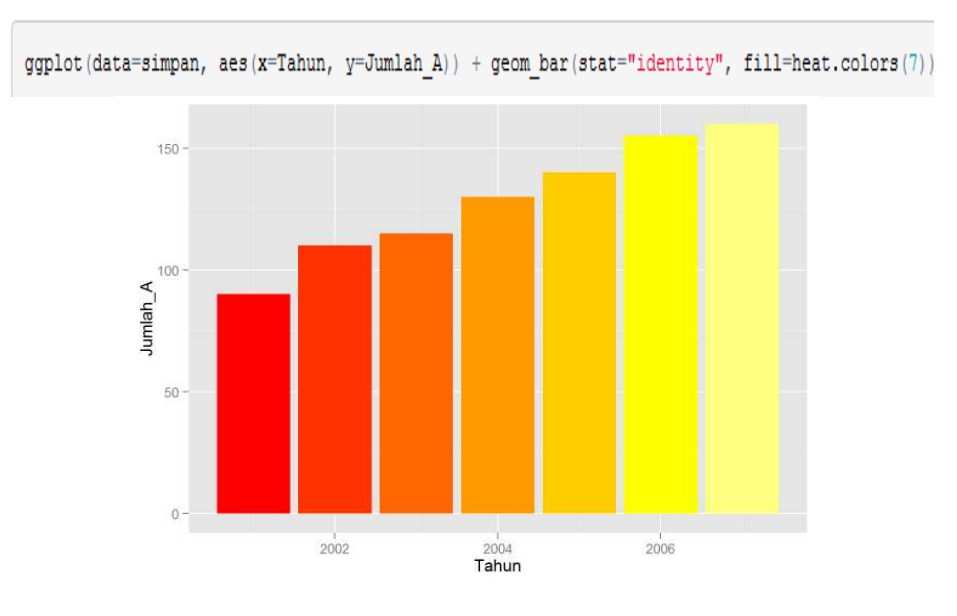

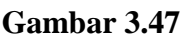

# Menyajikan Data dengan Grafik Batang (Bagian Kedua)

Misalkan diberikan data seperti pada Gambar 3.48. Berdasarkan data pada Gambar 3.48, diketahui responden laki-laki yang memiliki hobi olahraga sebanyak 90 responden, responden laki-laki yang memiliki hobi memasak sebanyak 10 responden, dan seterusnya. Data pada Gambar 3.48 disimpan terlebih dahulu dengan nama **data3.4.csv** (perhatikan Gambar 3.49).

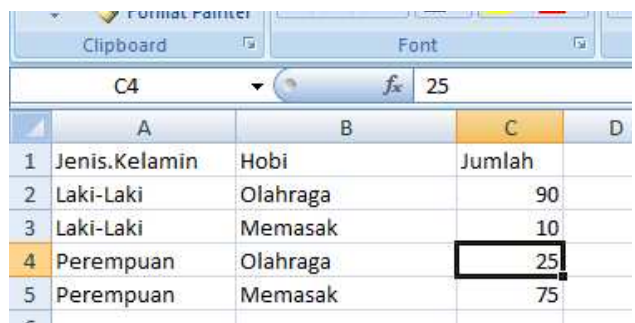

## **Gambar 3.48**

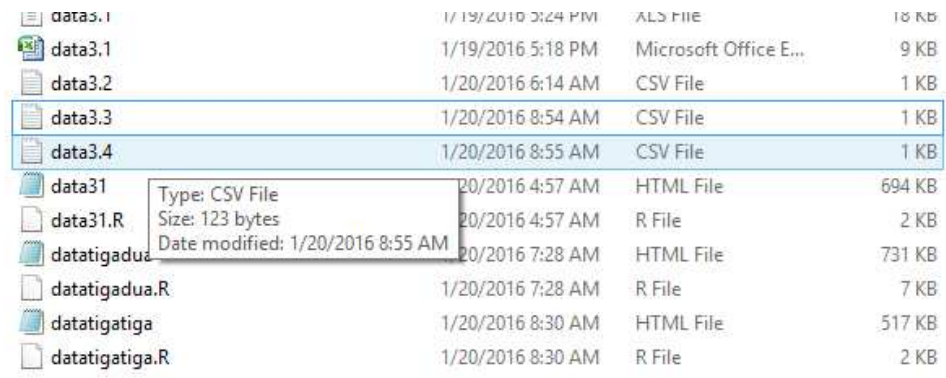

Gambar 3.50 dan Gambar 3.51 merupakan kode R. Eksekusi kode R tersebut dan amati hasilnya.

```
\texttt{rRmd} \times \quad \textcircled{p}_\texttt{I} \texttt{tesRmd} \times \quad \textcircled{p}_\texttt{I} \texttt{Is} \texttt{un} \texttt{S} \times \texttt{B}_\texttt{I} \texttt{Ind} \times \texttt{B}_\texttt{I} \texttt{K} \times \texttt{B}_\texttt{I} \texttt{K} \times \texttt{B}_\texttt{I} \texttt{Id} \texttt{A} \texttt{B} \times \texttt{B}_\texttt{I} \texttt{Id} \texttt{A} \texttt{B} \times \texttt{B}_\texttt{I} \texttt{Id} \texttt{Id} \text\rightarrow Run 5+
   \Leftrightarrow\overline{1}simpan
            frekuensi=c(90,10,25,75)<br>barplot(t(matrix(frekuensi, ncol=2, byrow=TRUE, dimnames=list(c("Laki-Laki","Perempuan"), c("Olahraga","Memasak")))),<br>main="Hubungan antara Jenis Kelamin dan Hobi", xlab="Jenis Kelamin",<br>col=c("dar
    10frekuensi2=c(2,12,16,6)<br>barplot(frekuensi2, ylim=c(0,20), main="Jumlah Mahasiswa yang Memperoleh Nilai A, B, C, dan D, untuk<br>Matakuliah Matematika 1", names.arg=c("A","B","C","D"), ylab="Jumlah Mahasiswa",<br>xlab="Nilai Maha
     \overline{11}121dat = data.frame(<br>jenis_kelamin=factor(c("Laki-Laki","Perempuan"), levels=c("Laki-Laki","Perempuan")), total=c(20,70))
    1617\overline{18}is<br>
19<br>
20 Ithrary(ggplot2)<br>
21 Ithrary(ggplot2)<br>
22 ggplot(data=dat, aes(x-jenis_kelamin, y-total))+geom_bar(stat="identity")<br>
23 ggplot(data=dat, aes(x-jenis_kelamin, y-total, fill-jenis_kelamin))+geom_bar(stat="identity
     \overline{27}ggplot(data=dat, aes(x=jenis_kelamin, y=total, fill=jenis_kelamin))+geom_bar(stat="identity") +<br>xlab("Jenis Kelamin") + ylab("Jumlah Mahasiswa") + ggtitle("Universitas XYZ")
     28
     \overline{29}
```
#### **Gambar 3.50**

```
30<sup>°</sup>!<br>dat = data.frame( jenis_kelamin=factor(c("Laki-Laki","Laki-Laki","Perempuan","Perempuan")),<br>hobi=factor(c("Olahraga","Memasak","Olahraga","Memasak"),levels=c("Olahraga","Memasak")), total=c(80,20,40,60))
 31323334 dat
35
<sup>36</sup> ggplot(data=dat, aes(x=hobi, y=total, fill=jenis_kelamin))+geom_bar(stat="identity") +<br>37 xlab("Hobi Mahasiswa") + ylab("Jumlah Mahasiswa") + ggtitle("Universitas XYZ") +<br>38 geom_text(aes(y=total/1.3, label=total), po
 39
<sup>10</sup> ggplot(data=dat, aes(x=hobi, y=total, fill=jenis_kelamin))+geom_bar(stat="identity",<br>41 position=position_dodge()) + xlab("Hobi Mahasiswa") + ylab("Jumlah Mahasiswa") +
 42 ggtitle("Universitas XYZ")
4344 ggplot(data=dat, aes(x=hobi, y=total, fill=jenis_kelamin))+geom_bar(stat="identity",<br>45 position=position_dodge()) + xlab("Hobi Mahasiswa") + ylab("Jumlah Mahasiswa") +<br>46 ggtitle("Universitas XYZ") + geom_text(aes(y=to
 47 position=position_dodge(width=1)
        Top Level ÷
30.1
```
### **Gambar 3.51**

```
simpan=read.table("data3.4.csv", header=TRUE, sep=",") #membaca data
simpan
                 ##Jenis.Kelamin
                                       Hobi Jumlah
                ## 1Laki-Laki Olahraga
                                                90
                ##2Laki-Laki Memasak
                                                10
                ## 3Perempuan Olahraga
                                                25
                ## 4Perempuan Memasak
                                                75
```

```
frekuensi=c(90, 10, 25, 75)barplot (t (matrix (frekuensi, ncol=2, byrow=TRUE, dimnames=list (c ("Laki-Laki", "Perempuan"), c ("Olahraga", "Memasak
^{\pi}) ) ) ).
main="Hubungan antara Jenis Kelamin dan Hobi", xlab="Jenis Kelamin",
col=c("darkblue","orange"), beside=TRUE, ylim=c(0,150), legend.text=TRUE,
args.length="1ist(x="topright"))
```
#### Hubungan antara Jenis Kelamin dan Hobi

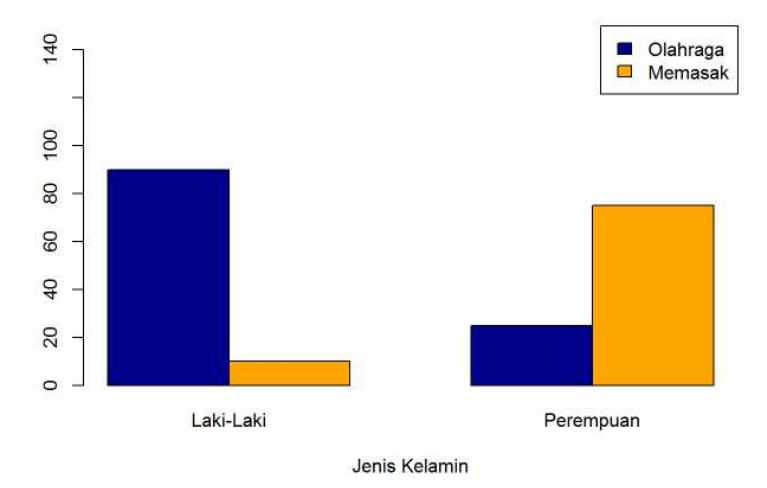

## **Gambar 3.53**

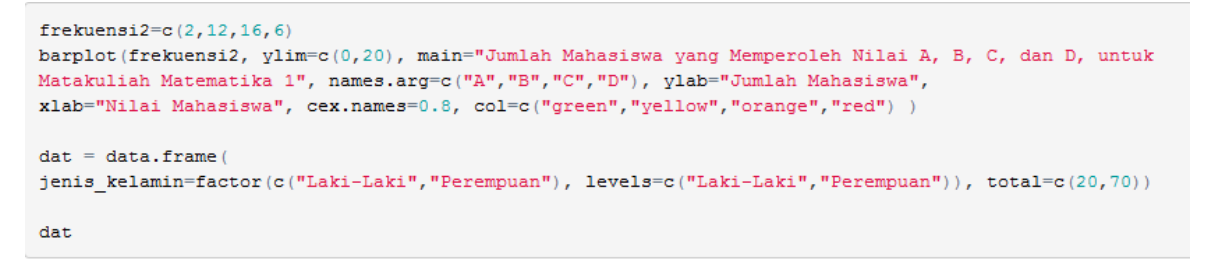

```
##jenis_kelamin total
## 1
          Laki-Laki
                         \overline{20}## 2
          Perempuan
                         70
```
 $\circ$ 

 $\overline{A}$ 

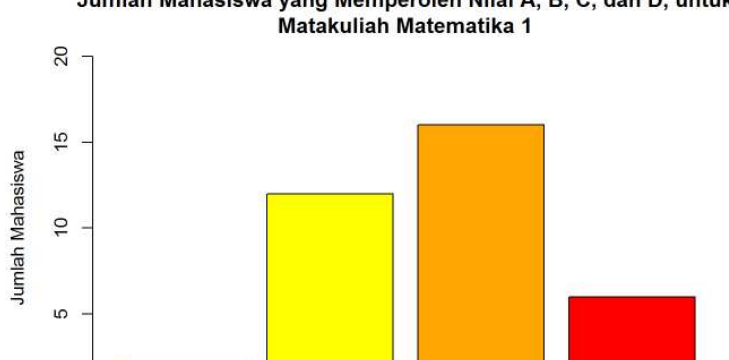

Jumlah Mahasiswa yang Memperoleh Nilai A, B, C, dan D, untuk

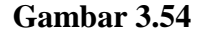

Nilai Mahasiswa

 $\mathsf{C}$ 

 $\mathsf D$ 

library (ggplot2)

 $\sf{B}$ 

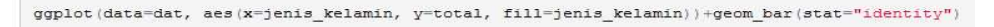

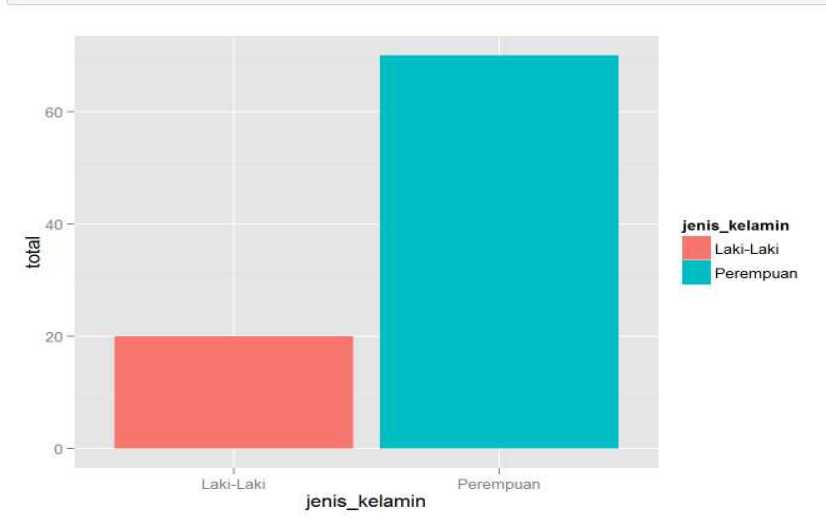

```
dat = data.frame( jenis kelamin=factor(c("Laki-Laki", "Laki-Laki", "Perempuan", "Perempuan")),
hobi=factor(c("Olahraga","Memasak","Olahraga","Memasak"),levels=c("Olahraga","Memasak")), total=c(80,20,40,60))
_{\text{dat}}\ddagger\ddaggerjenis_kelamin
                      hobi total
# 1Laki-Laki Olahraga 80
# 2Laki-Laki Memasak 20
# 3Perempuan Olahraga
                             40# 4Perempuan Memasak
                             60
```
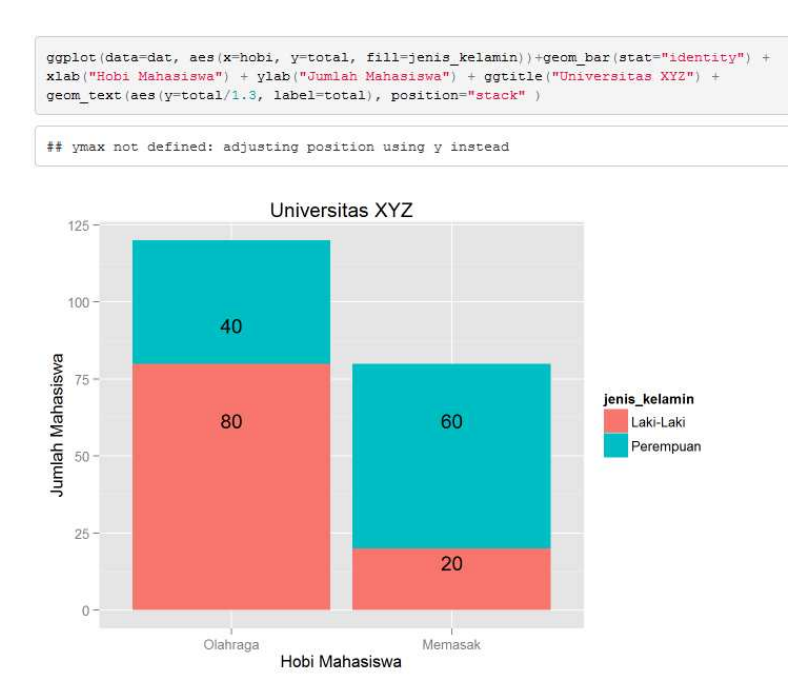

**Gambar 3.57**

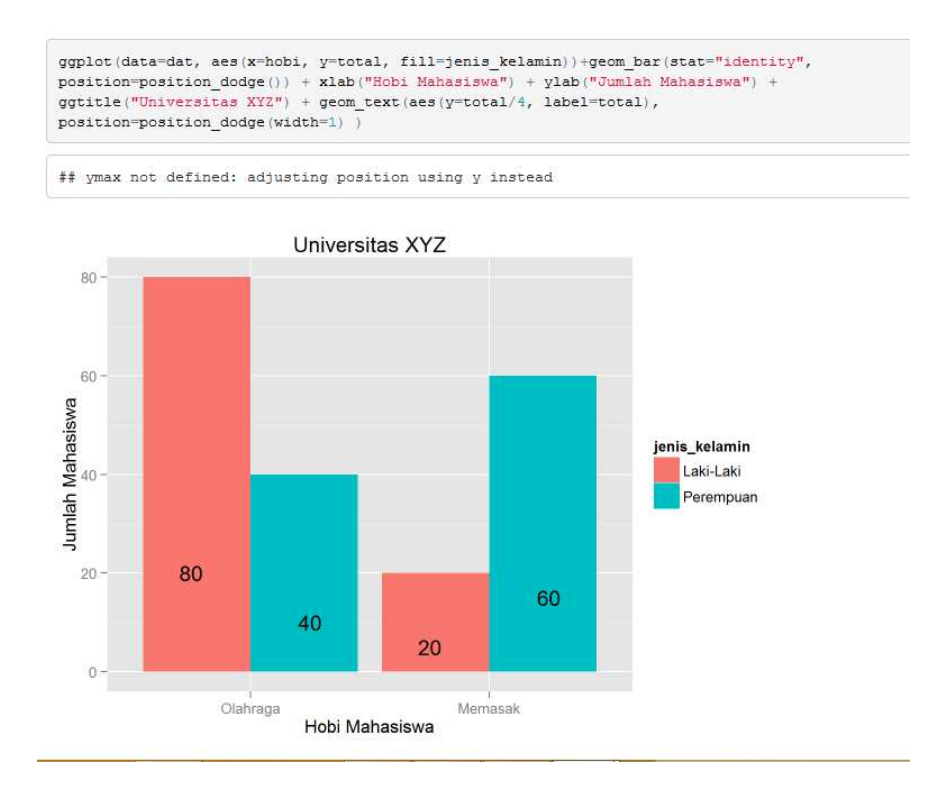

**Gambar 3.58**

# Menyajikan Data dengan Diagram Lingkaran

Misalkan diberikan data seperti pada Gambar 3.59. Berdasarkan Gambar data pada 3.59, diketahui jumlah produk A yang terjual sebanyak 12 unit, jumlah produk B yang terjual sebanyak 5 unit, dan seterusnya. Data pada Gambar 3.59 disimpan terlebih dahulu dengan nama **data3.5.csv** (perhatikan Gambar 3.60).

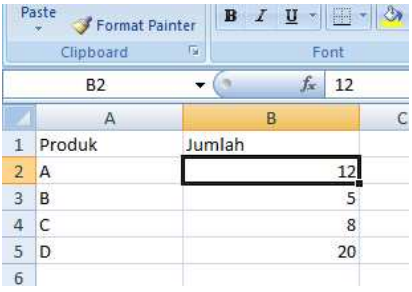

|                                      |                            |                    | THE STAN        |
|--------------------------------------|----------------------------|--------------------|-----------------|
| 图<br>data3.1                         | 1/19/2016 5:18 PM          | Microsoft Office E | 9 KB            |
| data3.2<br>E                         | 1/20/2016 6:14 AM          | CSV File           | 1 KB            |
| Ë<br>data3.3                         | 1/20/2016 8:54 AM CSV File |                    | 1 <sub>KB</sub> |
| Ľ<br>data3.4                         | 1/20/2016 8:58 AM          | CSV File           | 1 KB            |
| data3.5                              | 1/20/2016 10:10 AM         | CSV File           | 1 KB            |
| data3 <sup>-</sup><br>Type: CSV File | 1/20/2016 4:57 AM          | HTML File          | 694 KB          |
| data3 Size: 37 bytes                 | 1/20/2016 4:57 AM          | <b>R</b> File      | $2$ KB          |

**Gambar 3.60**

Gambar 3.61 dan Gambar 3.62 merupakan kode R. Eksekusi kode R tersebut, dan amati hasilnya.

```
simpan=read.table("data3.5.csv",header=TRUE, sep=",") #membaca data
 \overline{1}\overline{z}simpan
 \Deltapie(simpan$Jumlah,labels=simpan$Produk, main="Data Penjualan Produk A, B, C, dan D")
      pie(simpan$Jumlah,labels=simpan$Produk, main="Data Penjualan Produk A, B, C, dan D", col=heat.colors(4) )
  6
      pie(simpan$Jumlah, labels=simpan$Jumlah, main="Data Penjualan Produk A, B, C, dan D", col=heat.colors(4))
 \mathbb{R}colors-heat.colors(4)\alphalegend(1,0.5, c("Produk A","Produk B","Produk C", "Produk D"), cex=0.8, fill=colors )
1011pie(simpan$Jumlah,labels=simpan$Jumlah, main="Data Penjualan Produk A, B, C, dan D",<br>col=c("darkblue","orange","yellow","red"))<br>colors=c("darkblue","orange","yellow","red")<br>legend(1,0.5, c("Produk A","Produk B","Produk C",
1213141516
      Persen=round(simpan$Jumlah/sum(simpan$Jumlah)*100,4)
17Persen=paste(Persen, "%", sep="")<br>
Persen=paste(Persen, "%", sep="")<br>
pie(simpani)Jumlah, labels=Persen, main="pata Penjualan Produk A, B, C, dan D",<br>
col=c("darkblue","orange","yellow","red")<br>
colors=c("darkblue","orange"
18
1920212223
24Persen=round(simpan$Jumlah/sum(simpan$Jumlah)*100,4)
      Persen-paste(Persen, "%", sep="")<br>pie(simpanisJumlah, labels=Persen, main="bata Penjualan Produk A, B, C, dan D",<br>col=C("darkblue", "orange", "yellow", "red"))<br>colors=C("darkblue", "orange", "yellow", "red")<br>legend(1,0.5, 
2526
2728
7930^{\circ}
```
### **Gambar 3.61**

```
30Jumlah=simpan$Jumlah
31\overline{32}Produk=simpan$Produk<br>library(ggplot2)
rac{1}{33}pius ayyyyyvole)<br>pie = qqplot(simpan, aes(x="", y=Jumlah, fill=Produk))+qeom_bar(width=1,stat="identity")+coord_polar("y",start=0)
3435
36 pie
37library(ggplot2)<br>library(grid)<br>library(gridExtra)
\overline{38}39
\Delta0
41blank theme = theme(
42
       axis.title.x=element_b1ank(),43<br>44axis.title.x=element_blank(),<br>axis.text.x = element_blank(),<br>axis.text.x = element_blank(),<br>axis.text.y = element_blank(),<br>panel.border = element_blank(),
45\frac{1}{46}47
        panel.grid=element_blank()<br>axis.ticks= element_blank(
48rac{49}{49}50
       plot.title=element_text(size=14, face="bold")
\overline{51}52
     library(scales)<br>pie + blank_theme + geom_text(aes(y=Jumlah/4 + c(0,cumsum(Jumlah)[-length(Jumlah)]), label=Jumlah), size=5)<br>pie + blank_theme + geom_text(aes(y=Jumlah/4 + c(0,cumsum(Jumlah)[-length(Jumlah)]), label=Jumlah)
\frac{53}{54}55
5657
58
       Persen=round(simpan$Jumlah/sum(simpan$Jumlah)*100,2)
       Persen=Tourius Simplexial (Persen, "%", sep="")<br>
Persen=paste(Persen, "%", sep="")<br>
pie + blank_theme + geom_text(aes(y=Jumlah/4 + c(0,cumsum(Jumlah)[-length(Jumlah)]),<br>
label=Persen ), size=5) +<br>
scale_fill_manual(values=
5960
6162
63
```

```
simpan=read.table("data3.5.csv", header=TRUE, sep=",") #membaca data
simpan
##Produk Jumlah
## 1
             \mathbf{A}12##2\mathbf{R}\mathbb{R}## 3
             \mathbf{c}\overline{8}\overline{D}##420
```

```
\mathtt{pie}(\mathtt{simpan}\mathcal{S}\mathtt{Umlah},\mathtt{labels=simpan}\mathcal{S}\mathtt{Umlah},\mathtt{main="Data}\ \mathtt{Penjualan}\ \mathtt{Product}\ \mathtt{A},\ \mathtt{B},\ \mathtt{C},\ \mathtt{dan}\ \mathtt{D",\ col=heat-colors(4))}colors=heat.colors(4)
\texttt{legend}(1,0.5,\texttt{c}("Product~A", "Product~B", "Product~C", "Product~D");\texttt{cex=0.8, fill=colors})
```
#### Data Penjualan Produk A, B, C, dan D

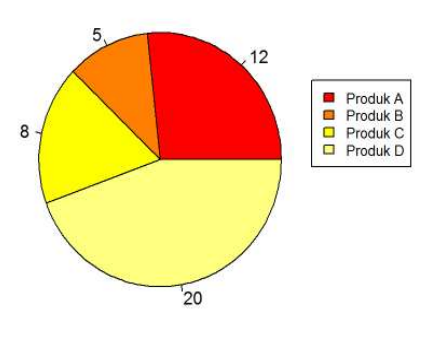

```
\begin{array}{l} {\tt Persen-round}({\tt simpan} \mathcal{S} {\tt umlah/sum}({\tt simpan} \mathcal{S} {\tt umanh}) * 100,4) \\ {\tt Persen-parte}({\tt Persen}, "\$", {\tt sep} = "") \\ {\tt pie}({\tt simpna} \mathcal{S} {\tt uminh, label} = {\tt Persen}, \; {\tt main} = "Data \; {\tt Penjualan} \; {\tt Produk} \; \lambda, \; \mathtt{B}, \; \mathtt{C}, \; \mathtt{dan} \; \mathtt{D"} , \\ {\tt col}= (``datakblue", "orange", "yellow", "red")) \\ {\tt colors=c}({``darkblue", "orange", "y2llow", "red"}
```
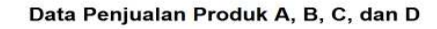

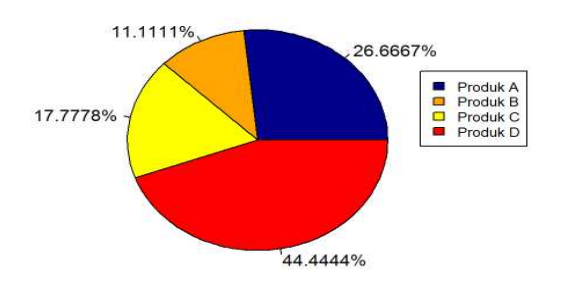

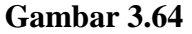

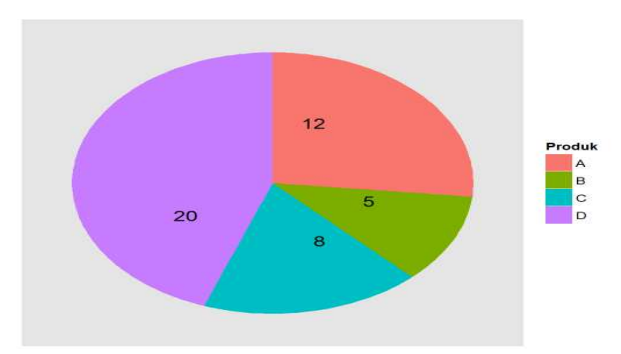

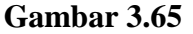

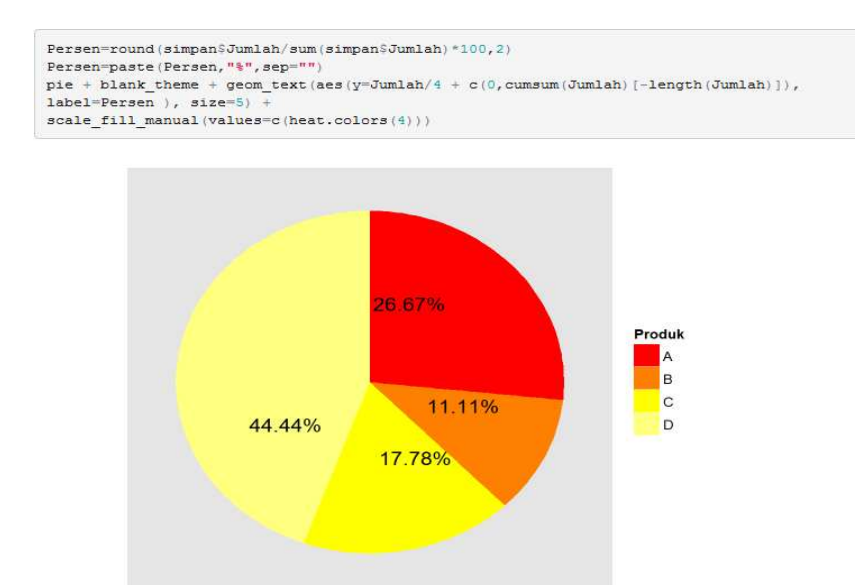

**Gambar 3.66**

# Menyajíkan Data dengan Histogram

Misalkan diberikan data mengenai skor IQ seperti pada Gambar 3.67. Berdasarkan data pada Gambar 3.67, jumlah pengamatan sebanyak 77. Data pada Gambar 3.67 disimpan terlebih dahulu dengan nama **IQ.csv** (perhatikan Gambar 3.68). Gambar 3.69 dan Gambar 3.70 disajikan kode R. Eksekusi kode R tersebut, dan amati hasilnya.

|                         | 17<br>H                                                          | $751 -$                  |                                                                                                    | Home                     | Insert         |    | A48                                                                                        | ▼ |             |                   |        |
|-------------------------|------------------------------------------------------------------|--------------------------|----------------------------------------------------------------------------------------------------|--------------------------|----------------|----|--------------------------------------------------------------------------------------------|---|-------------|-------------------|--------|
|                         | Home                                                             | Insert                   |                                                                                                    | & Cut<br><b>Lia</b> Copy |                |    | $\mathbf{A}$                                                                               | B |             |                   |        |
|                         | do Cut                                                           |                          | Paste                                                                                                  |                          | Format Painter | 49 | 95                                                                                         |   |             |                   |        |
|                         | <b>Copy</b><br>Paste                                             |                          |                                                                                                    | Clipboard                | Ta.            | 50 | 95                                                                                         |   |             |                   |        |
|                         | Format Painter                                                   |                          |                                                                                                    |                          |                |    |                                                                                            |   |             | 図 やっ              | TH. -  |
|                         | Clipboard                                                        | $\overline{\mathrm{Fm}}$ |                                                                                                    | A25                      |                | 51 | 95                                                                                         |   | Ela         |                   |        |
|                         | <b>B9</b>                                                        | ٠                        | - 2                                                                                                    | $\triangleright$         | B              | 52 | 95                                                                                         |   |             | Home              | Insert |
|                         | $\mathbf{A}$                                                     | B                        | 25                                                                                                    | 113                      |                | 53 | 95                                                                                         |   |             | do Cut            |        |
| 1                       | IQ.                                                              |                          | 26                                                                                                    | 113                      |                | 54 | 95                                                                                         |   |             | <b>Light</b> Copy |        |
| $\overline{2}$          | 111                                                              |                          | 27                                                                                                    | 113                      |                | 55 | 96                                                                                         |   | Paste       | Format Painter    |        |
| з                       | 111                                                              |                          | 28                                                                                                    | 114                      |                | 56 | 96                                                                                         |   |             | Clipboard         | Tu.    |
| 4                       | 111                                                              |                          | 29<br>30                                                                                               | 114<br>114               |                |    |                                                                                            |   |             |                   |        |
| 5<br>6                  | 111<br>111                                                       |                          | 31                                                                                                    | 114                      |                | 57 | 96                                                                                         |   |             | A73               | æ.     |
| $\overline{\mathbb{Z}}$ | 111                                                              |                          | 32                                                                                                    | 115                      |                | 58 | 96                                                                                         |   |             | A                 | B      |
| 8                       | 111                                                              |                          | 33                                                                                                    | 115                      |                | 59 | 97                                                                                         |   | 64          | 98                |        |
| $\overline{9}$          | 110                                                              |                          | 34                                                                                                    | 115                      |                | 60 | 97                                                                                         |   | 65          | 98                |        |
| 10                      | 110                                                              |                          | 35                                                                                                    | 116                      |                | 61 | 97                                                                                         |   | 66          | 98                |        |
| 11                      | 110                                                              |                          | 36                                                                                                    | 116                      |                | 62 | 97                                                                                         |   | 67          | 101               |        |
| 12                      | 110                                                              |                          | 37                                                                                                    | 117                      |                | 63 | 97                                                                                         |   | 68          | 101               |        |
| 13                      | 110                                                              |                          | 38                                                                                                    | 90                       |                |    |                                                                                            |   | 69          | 101               |        |
| 14                      | 110                                                              |                          | 39                                                                                                    | 91                       |                | 64 | 98                                                                                         |   | 70          | 102               |        |
| 15                      | 110                                                              |                          | 40                                                                                                    | 92                       |                | 65 | 98                                                                                         |   | 71          | 102               |        |
| 16                      | 112                                                              |                          | 41                                                                                                    | 92                       |                | 66 | 98                                                                                         |   |             |                   |        |
| 17                      | 112                                                              |                          | 42                                                                                                    | 93                       |                | 67 | 101                                                                                        |   | 72          | 103               |        |
| 18<br>19                | 112<br>112                                                       |                          | 43                                                                                                    | 93                       |                | 68 | 101                                                                                        |   | 73          | 104               |        |
| 20                      | 112                                                              |                          | 44                                                                                                    | 93                       |                | 69 | 101                                                                                        |   | 74          | 103               |        |
| 21                      | 112                                                              |                          | 45                                                                                                    | 94                       |                |    |                                                                                            |   | 75          | 102               |        |
| 22                      | 112                                                              |                          | 46                                                                                                    | 94                       |                | 70 | 102                                                                                        |   | 76          | 108               |        |
| 23                      | 113                                                              |                          | 47                                                                                                    | 94                       |                | 71 | 102                                                                                        |   | 77          | 109               |        |
| 24                      | 113                                                              |                          | 48                                                                                                    | 94                       |                | 72 | 103                                                                                        |   | 78          | 118               |        |
| 25                      | 113                                                              |                          | 49<br>$\begin{array}{c cccc}\n\hline\n\textbf{14} & \textbf{4} & \textbf{1} & \textbf{1}\n\end{array}$ | 95                       |                | 73 | 104                                                                                        |   | 79          |                   |        |
|                         | $\mathbf{A}$ $\mathbf{A}$ $\mathbf{B}$ $\mathbf{B}$ $\mathbf{B}$ | $-22$                    |                                                                                                    | IQ                       | やコ             |    | and the same state of the state of the state of the state of the state of the state of the |   | $rac{1}{2}$ |                   |        |

**Gambar 3.67**

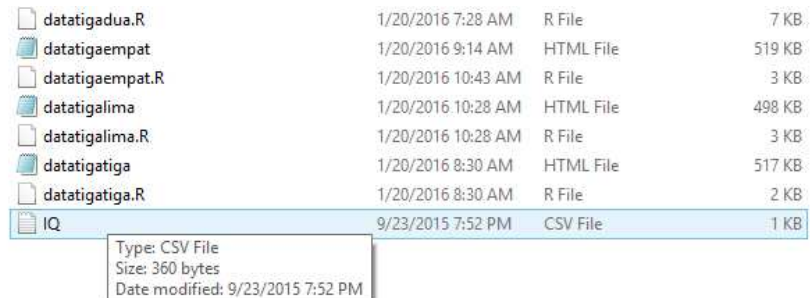

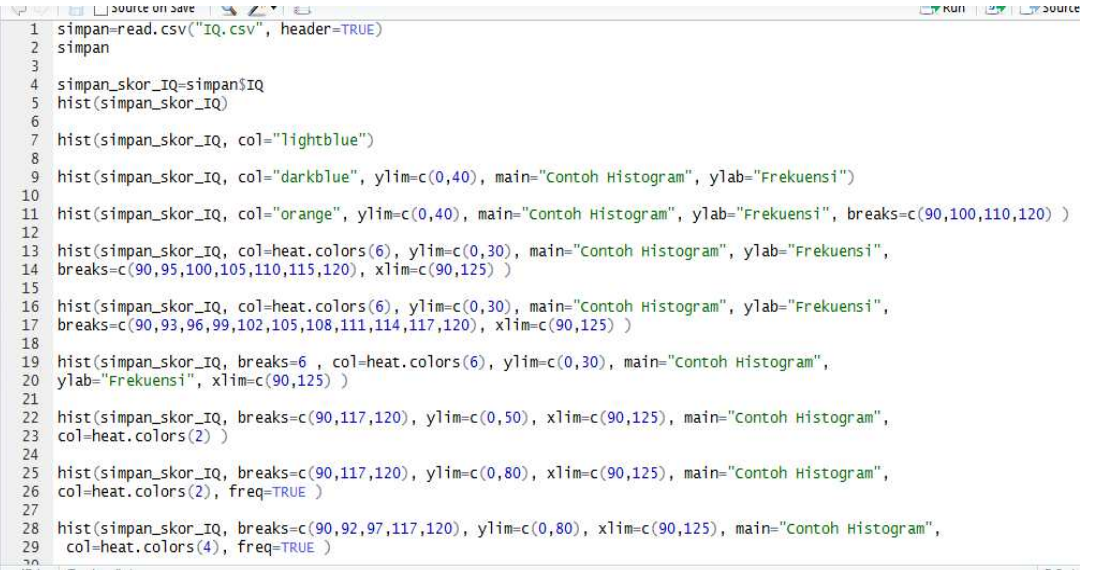

# **Gambar 3.69**

 $34$ 34<br>
9gplot(data=simpan, aes(IQ)) + geom\_histogram(breaks=c(90,95,100,105,110,115,120), col="darkblue",<br>
36 fill=heat.colors(6) )<br>
97<br>
98 ggplot(data=simpan, aes(IQ)) + geom\_histogram(breaks=c(90,95,100,105,110,115,120), co 42 library(ggplot2)<br>43 ggplot(data=simpan, aes(IQ)) + geom\_histogram(breaks=c(90,93,96,99,102,105,111,114,115,120),<br>45 col="darkblue", fill=heat.colors(9), aes(fill=..count..)) + labs(title="contoh Histogram") +<br>46 labs(x=

| simpan=read.csv("IQ.csv", header=TRUE)<br>simpan |  |           |  |  |  |
|--------------------------------------------------|--|-----------|--|--|--|
|                                                  |  |           |  |  |  |
| $***$                                            |  | IQ        |  |  |  |
|                                                  |  | # 1 111   |  |  |  |
|                                                  |  | ## 2 111  |  |  |  |
|                                                  |  | # 3 111   |  |  |  |
|                                                  |  | ## 4 111  |  |  |  |
|                                                  |  | ## 5 111  |  |  |  |
|                                                  |  | ## 6 111  |  |  |  |
|                                                  |  | # 7 111   |  |  |  |
|                                                  |  | ## 8 110  |  |  |  |
|                                                  |  | ## 9 110  |  |  |  |
|                                                  |  | ## 10 110 |  |  |  |
|                                                  |  | ## 11 110 |  |  |  |

**Gambar 3.71**

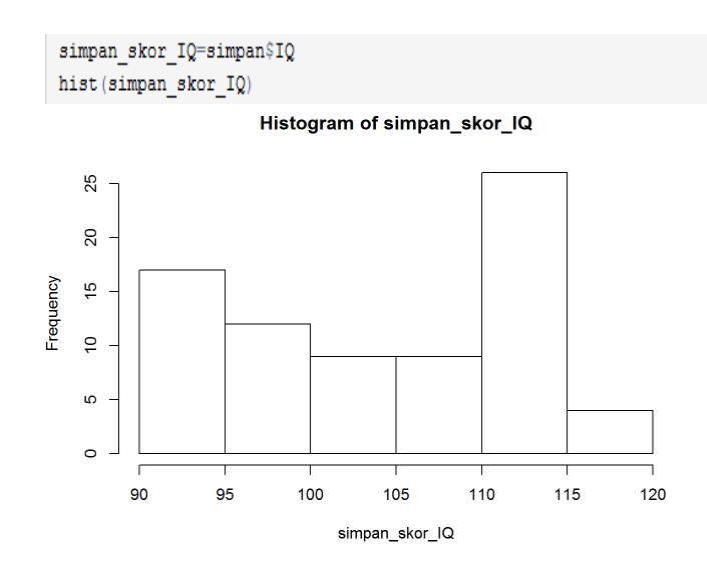

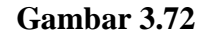

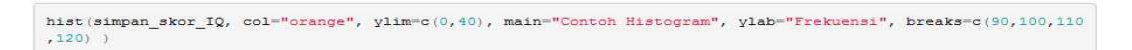

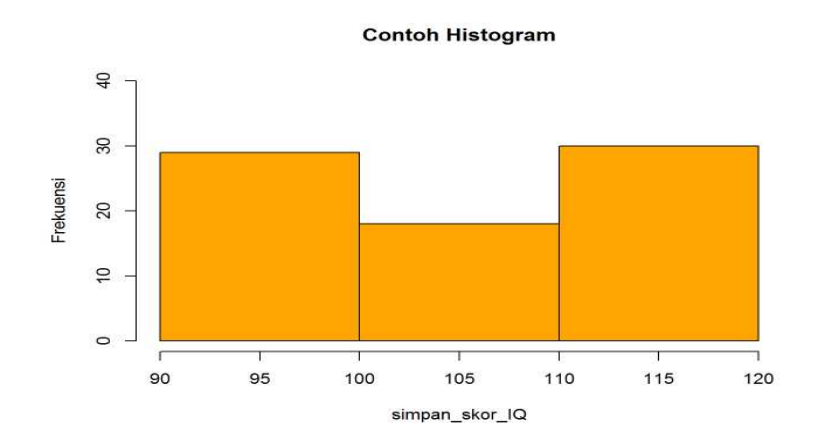

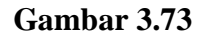

hist(simpan\_skor\_IQ, col=heat.colors(6), ylim=c(0,30), main="Contoh Histogram", ylab="Frekuensi",<br>breaks=c(90,95,100,105,110,115,120), xlim=c(90,125))

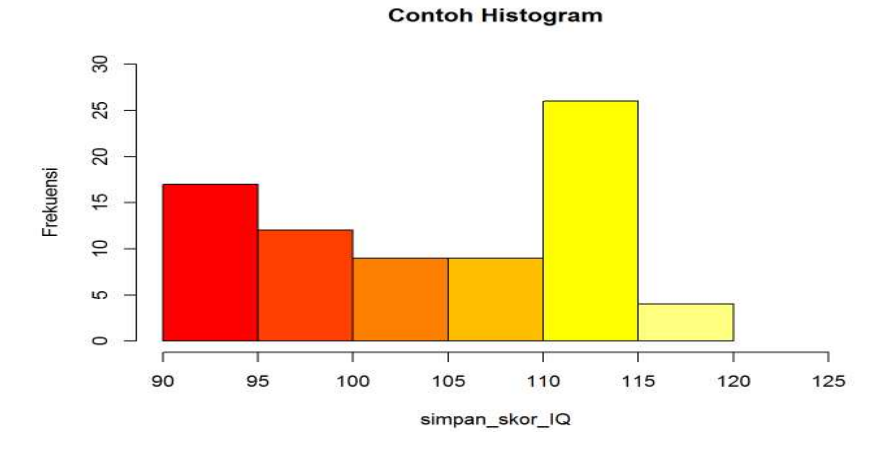

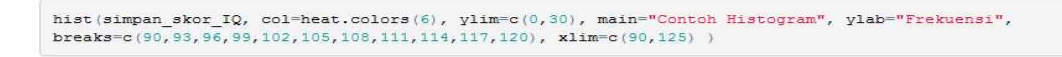

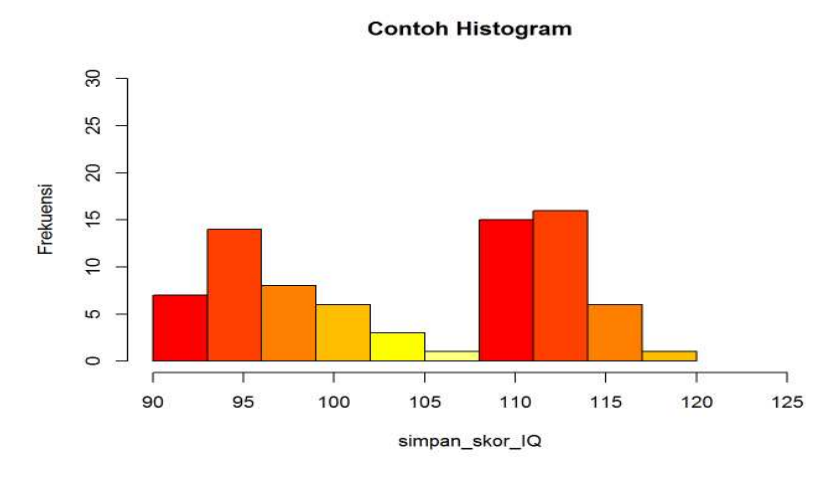

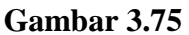

hist(simpan skor IQ, breaks=c(90,117,120), ylim=c(0,80), xlim=c(90,125), main="Contoh Histogram", col=heat.colors(2), freq=TRUE )

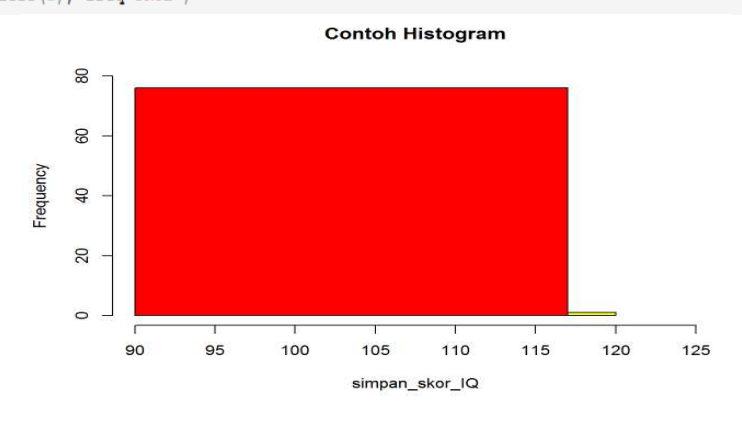

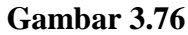

hist(simpan\_skor\_IQ, breaks=c(90,92,97,117,120), ylim=c(0,80), xlim=c(90,125), main="Contoh Histogram", col=heat.colors(4), freq=TRUE) ## Warning in plot.histogram(r, freq = freq1, col = col, border = border, ## angle = angle, : the AREAS in the plot are wrong -- rather use 'freq = ## FALSE' library(ggplot2)

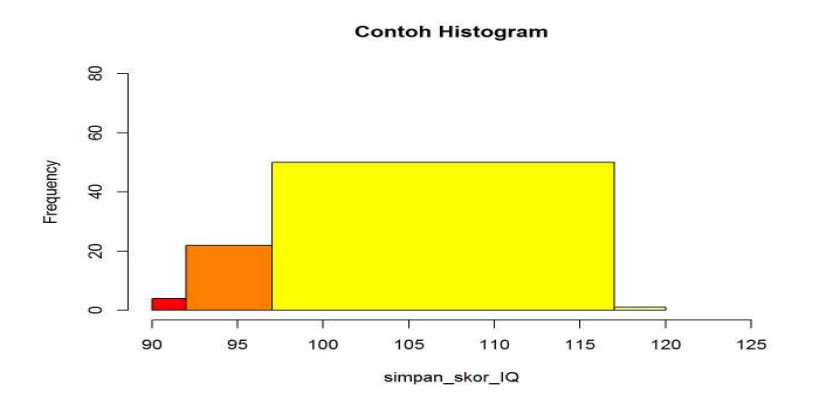

**Gambar 3.77**

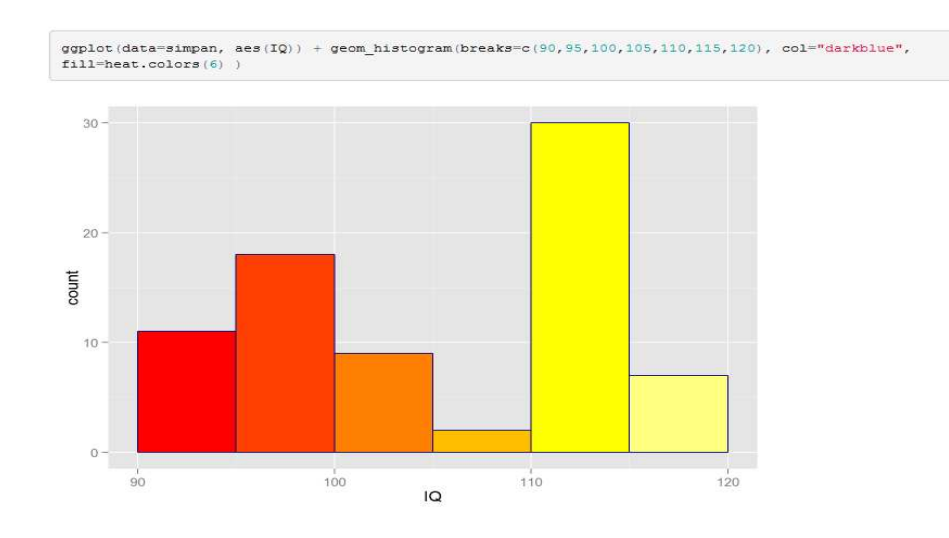

**Gambar 3.78**

# Referensi

- 1. Gio, P.U. dan E. Rosmaini, 2015. Belajar Olah Data dengan SPSS, Minitab, R, Microsoft Excel, EViews, LISREL, AMOS, dan SmartPLS. USUpress.
- 2. http://www.statmethods.net/advgraphs/ggplot2.html
- 3. https://cran.r-project.org/web/packages/ggplot2/index.html
- 4. http://www.r-bloggers.com/installing-r-packages/
- 5. http://www.r-bloggers.com/how-to-make-a-histogram-with-ggplot2/
- 6. http://docs.ggplot2.org/current/geom\_histogram.html
- 7. http://www.r-bloggers.com/how-to-make-a-histogram-with-ggplot2/
- 8. http://www.cookbook-r.com/Graphs/Plotting\_distributions\_(ggplot2)/
- 9. http://docs.ggplot2.org/0.9.3.1/geom\_bar.html
- 10. http://www.cookbook-r.com/Graphs/Bar\_and\_line\_graphs\_(ggplot2)/
- 11. http://www.r-bloggers.com/using-r-barplot-with-ggplot2/